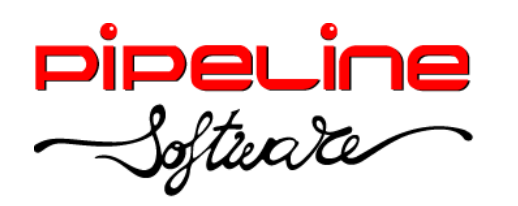

Delegación Madrid: C/Linares, 14, Locales 2-3 · 28025 MADRID (91) 542 28 88 ● Fax: (91) 547 87 82 madrid@pipeline.es

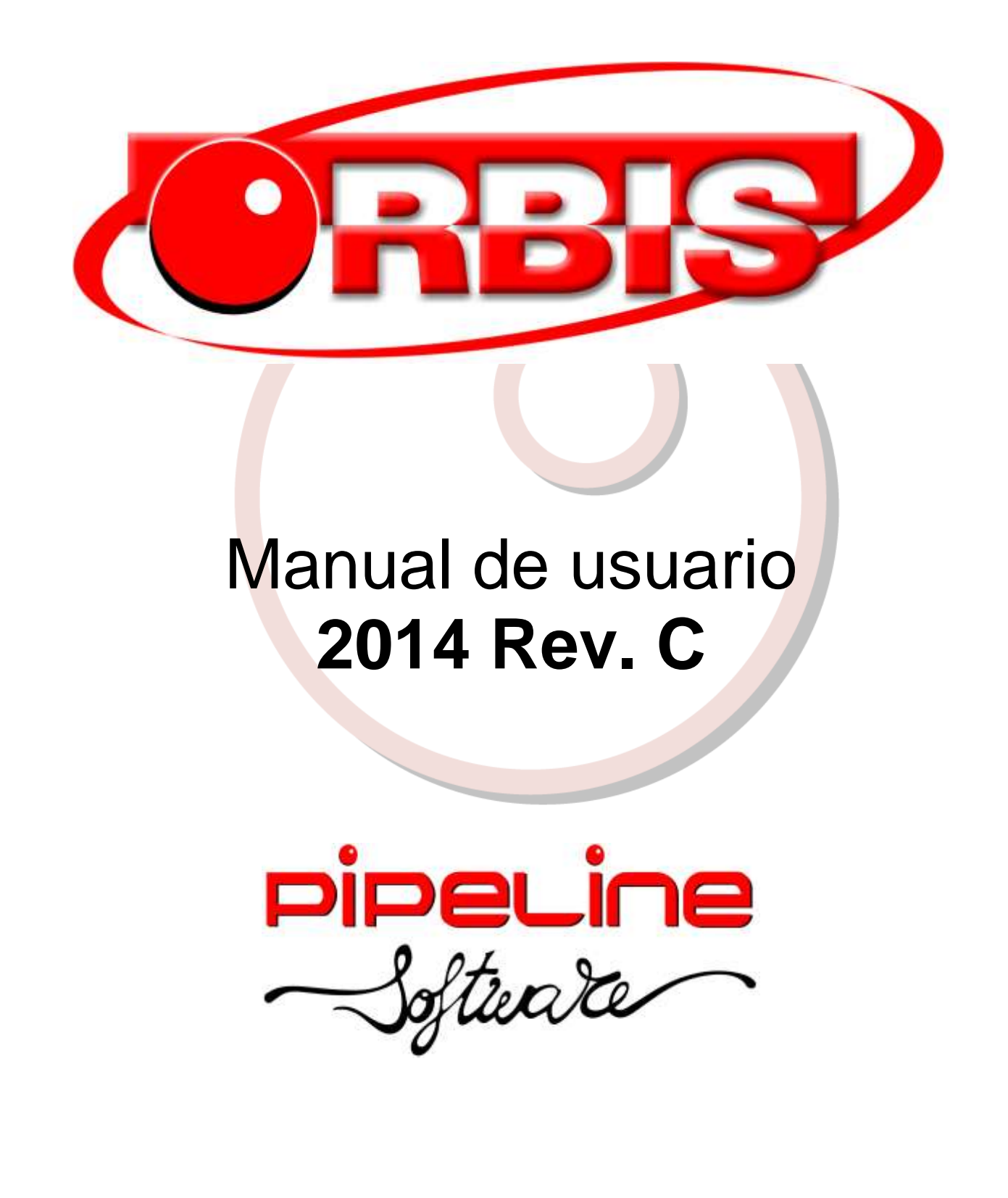

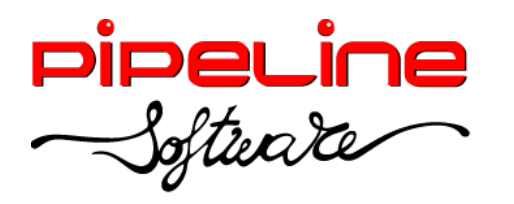

Delegación Madrid: C/Linares, 14, Locales 2-3 · 28025 MADRID **■** (91) 542 28 88 · Fax: (91) 547 87 82 madrid@pipeline.es

# Índice:

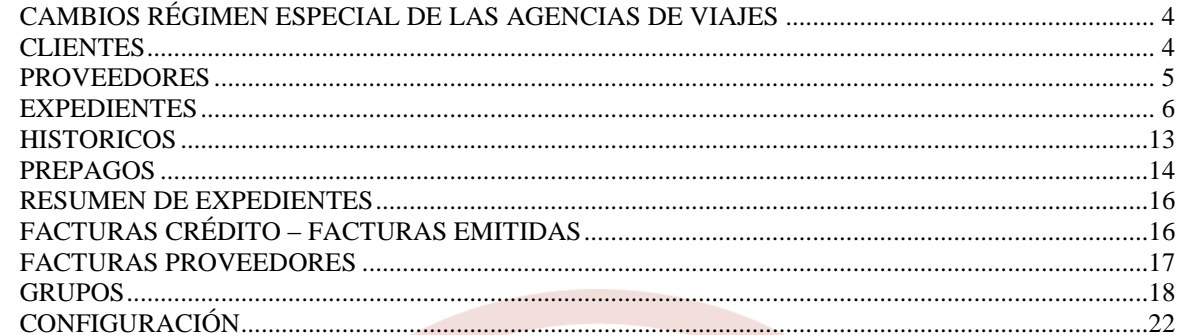

Pipeline Software 2000, S.L. - C.I.F. B 12463410. Insc. En el Reg. De Castellón. Tomo 904, Secc. 8ª del Libro 469, Folio 159, Hoja CS-12984, Inscrip. 1ª, día 4/298

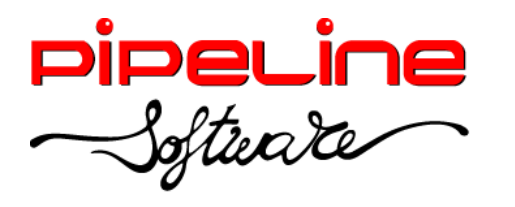

Delegación Madrid: C/Linares, 14, Locales 2-3 · 28025 MADRID (91) 542 28 88 ● Fax: (91) 547 87 82 madrid@pipeline.es

## **Versión 2014 Revisión C**

Castellón, 25 de noviembre de 2014

Pipeline Software tiene el placer de anunciar el lanzamiento de la nueva Versión 2014 Revisión C de sus aplicaciones Orbis de Gestión Comercial para Agencias de Viajes. Su principal novedad es la incorporación de los cambios necesarios para la primera fase de la adaptación a la reforma del Régimen Especial de IVA para Agencias de Viajes (REAV), que entrará en vigor el próximo 1 de enero de 2015.

Entre otras novedades, esta reforma legislativa conlleva la supresión del método de estimación global de la Base Imponible de las operaciones realizadas en REAV, por lo que es IMPRESCINDIBLE utilizar un programa de gestión como Orbis que genere automáticamente la contabilidad operación por operación.

También suprime la deducibilidad del IVA en operaciones realizadas en REAV, por lo que desaparece la deducción del 6% de IVA sobre el PVP.

Por otra parte, añade la posibilidad de renunciar al REAV en caso de que el cliente sea profesional o empresa. Esta opción resulta muy interesante para las Agencias de Viajes, ya que, en caso de facturar a profesionales o empresas, la agencia va a tener la posibilidad de desglosar el IVA de cada servicio según su tipo impositivo (español o intracomunitario). Además, la agencia tributará por la diferencia entre el impuesto repercutido y el soportado, en lugar de tributar al tipo general por la diferencia entre el precio de venta y el de adquisición, lo que supone en la práctica un importante incremento en los beneficios de la agencia, además de una mejora en su competitividad.

Orbis incorpora cambios adicionales muy importantes para contemplar operaciones intracomunitarias en las que son aplicables impuestos de otros países, inversión del sujeto pasivo y otros cambios relacionados con la generación contable, registros de facturas emitidas y recibidas, liquidaciones de IVA y declaraciones informativas de operaciones con terceros (modelos 303, 347 y 349).

Además de los cambios relacionados con el REAV, la nueva versión de Orbis incorpora también otras novedades, como el soporte del idioma francés para la documentación de clientes, nuevos métodos de pago para proveedores, mejoras en la anulación de reservas y grupos, nuevas capturas de Renfe en formato PDF, emisión de facturación electrónica y conciliación de facturas VOXEL, entre otras modificaciones.

Para realizar una adaptación correcta a los cambios derivados de la modificación de la ley de IVA, todas las agencias deben actualizar su programa Orbis antes del próximo 31 de diciembre, además de revisar la configuración de su enlace contable.

Todas las mejoras están disponibles para las aplicaciones Orbis Profesional, Empresarial y ASP, las aplicaciones Orbis Junior y Orbis First incorporan únicamente las mejoras realizadas en los módulos que ofrecen.

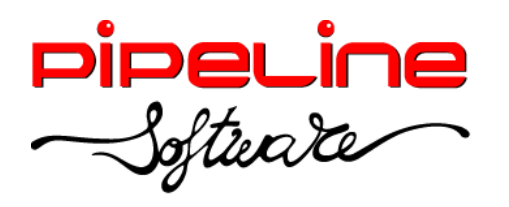

## <span id="page-3-0"></span>**CAMBIOS RÉGIMEN ESPECIAL DE LAS AGENCIAS DE VIAJES**

Se ha creado un nuevo régimen llamado "Propio General" para sustituir al régimen general con asiento compacto. También se ha creado el régimen "RG Renuncia REAV" cuando la agencia renuncia al Régimen Especial de las Agencias de Viajes en las operaciones entre empresarios (empresas y autónomos), acogiéndose al Régimen General del Iva. Por tanto, ahora en toda la aplicación existen 4 regímenes: *General* (suplidos), *Especial, Propio general* y *RG Renuncia REAV.* 

Esto afecta tanto a la creación de productos en las fichas de los proveedores, que deberemos seleccionar el régimen correspondiente, como en los servicios de expedientes, servicios de presupuestos de expedientes, grupos y presupuestos de grupos. Además, también se ha añadido el régimen "Propio General" y "RG Renuncia REAV" en los diferentes filtros de los módulos de la aplicación, listados y columnas.

Por tanto, los cambios principales en esta primera fase para la implantación son:

- Eliminación de la coletilla R.E.A.V. ("Cuota de IVA incluida en el precio 6%").
- Nuevos regímenes "Propio General" y "RG Renuncia REAV".
- Adaptación facturas para ofrecer nuevas leyendas y líneas inferiores y referencias a la nueva legislación.
- Adaptación contabilidad generada.
- Controles sobre la emisión de facturas en formato normal (sin desglose de impuestos) en modalidad B2B.

## <span id="page-3-1"></span>**CLIENTES**

 Se ha añadido el idioma francés en la ficha del cliente, para que recupere este idioma en la emisión de las facturas a dicho cliente.

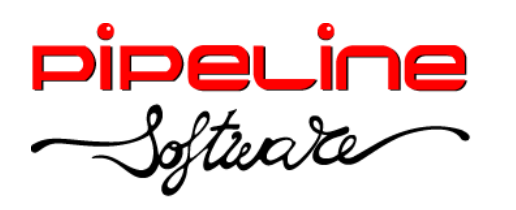

Delegación Madrid: C/Linares, 14, Locales 2-3 · 28025 MADRID (91) 542 28 88 ● Fax: (91) 547 87 82 madrid@pipeline.es

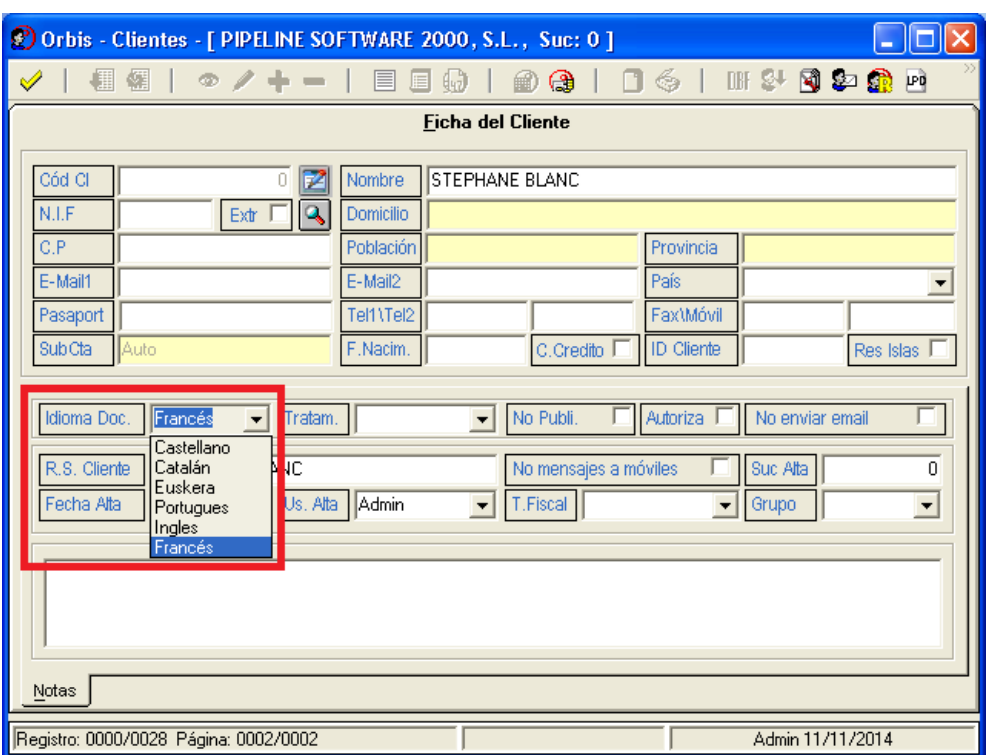

Dependiendo del tratamiento fiscal asignado a la ficha del cliente la aplicación permitirá emitir la factura en formato normal. Esto se debe a si dicho tratamiento está configurado como "IVA Deducible" (para revisar esta configuración ver la tabla "Tratamientos Fiscales" que se encuentra en *Utilidades – Configuración – Sucursales – Varios – Tablas – Tratamientos Fiscales)*. Los clientes que no tengan un tratamiento fiscal asignado en su ficha, se consideran como IVA no deducible, por lo que se podrá emitir factura en formato normal. Aquellos tratamientos fiscales que sí sean de IVA deducible estarán forzando a que la factura para el cliente no pueda ser emitida en formato normal.

#### <span id="page-4-0"></span>**PROVEEDORES**

 Se ha añadido el método de pago que permite seleccionar un método de pago para cada proveedor. Esta opción se encuentra en la pestaña *Varios* de la ficha de cada proveedor. Para crear los diferentes métodos de pago hay que acceder a la configuración del programa (*Utilidades – Configuración – Sucursales – Varios – Tablas – ProveedoresFacturasMetodosYCondicionesDePago).* La creación y uso de los diferentes métodos de pago se explican en el apartado de configuración de este mismo manual.

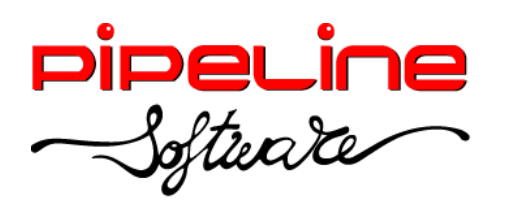

Delegación Madrid: C/Linares, 14, Locales 2-3 · 28025 MADRID (91) 542 28 88 ● Fax: (91) 547 87 82 madrid@pipeline.es

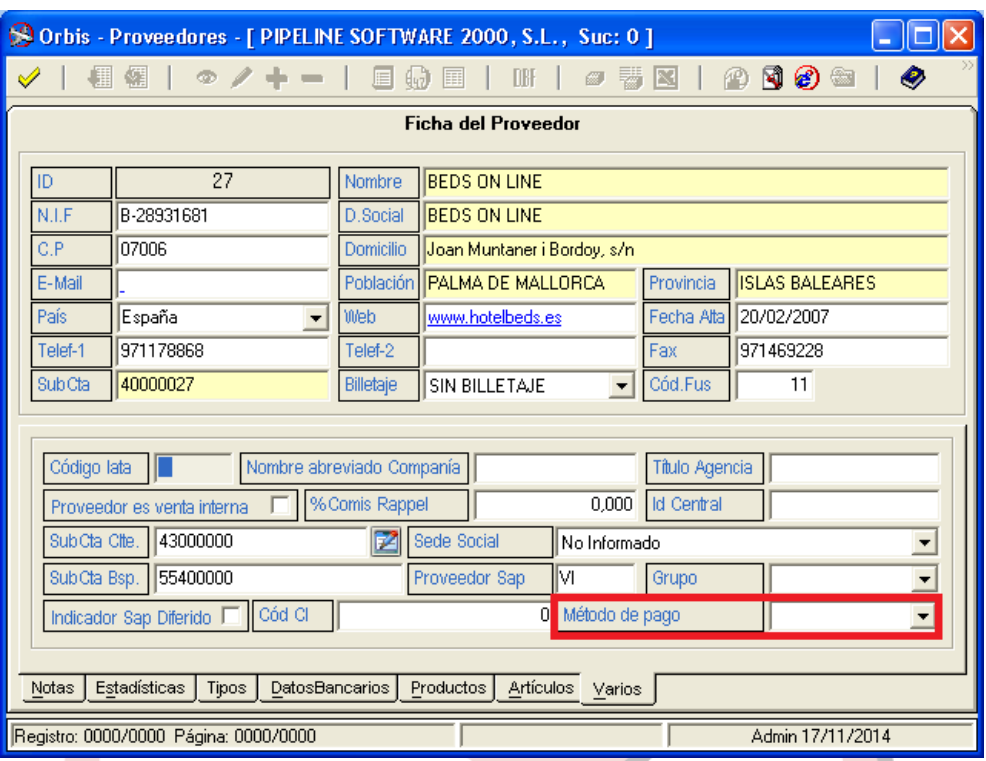

#### <span id="page-5-0"></span>**EXPEDIENTES**

- Se ha eliminado la marca de asiento compacto de la cabecera del expediente, por lo que aquellos expedientes que estaban marcados como régimen general con asiento compacto se han actualizado los regímenes de los servicios que contenían a régimen "Propio General".
- Se ha añadido el filtro de expedientes por código de cliente, para filtrar los expedientes desde un código de cliente hasta otro código de cliente.

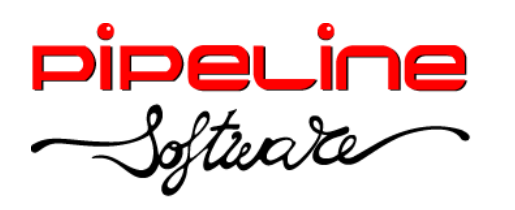

Delegación Madrid: C/Linares, 14, Locales 2-3 · 28025 MADRID (91) 542 28 88 ● Fax: (91) 547 87 82 madrid@pipeline.es

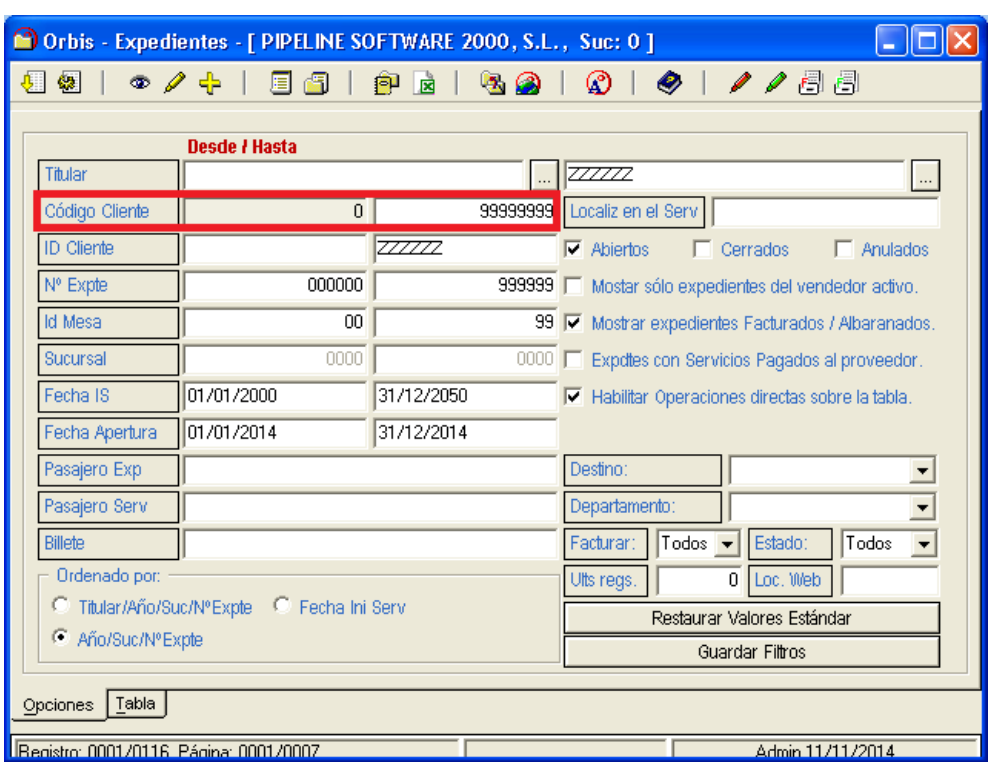

- · Se ha añadido la captura de más tipos de tarifas de Renfe en formato PDF.
- Se ha modificado el nombre de los ficheros capturados de Renfe en formato PDF para que cuando el fichero se ha leído correctamente se renombre a .pdx y, por el contrario, si se produce algún tipo de error en la lectura se renombre a .pdt.

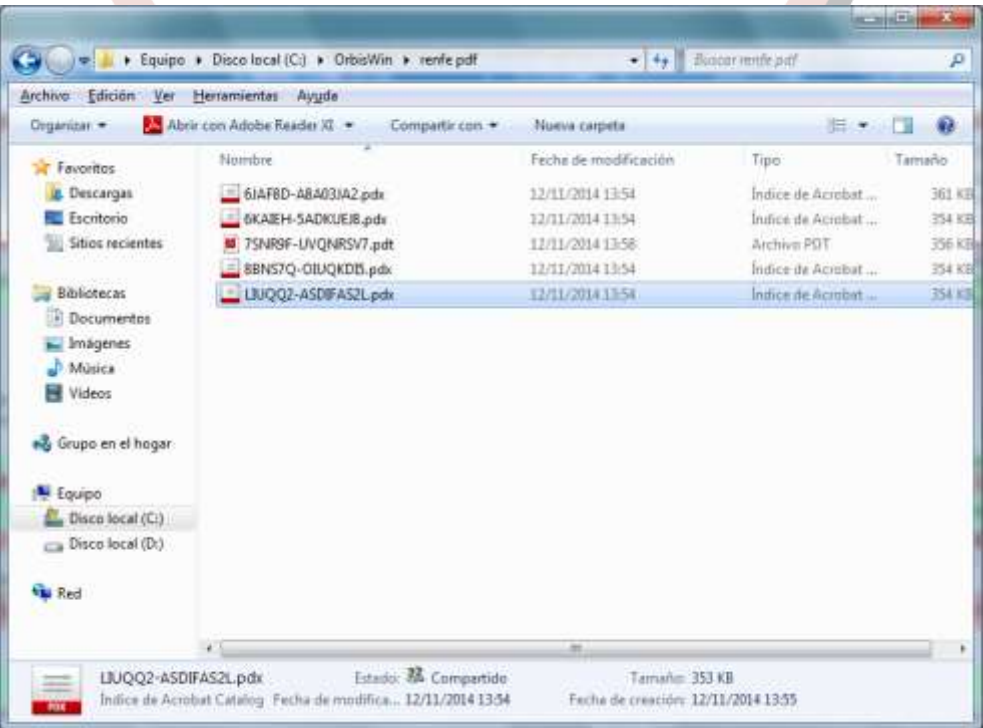

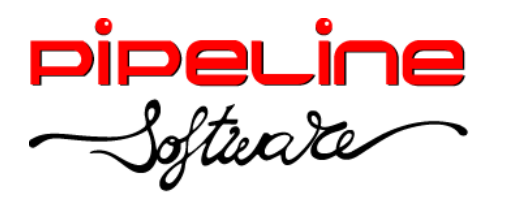

- Se ha modificado la captura de Renfe en formato RVR para que capture los gastos de anulación.
- Se han modificado las capturas del mayorista Balearia para que también recupere los cargos por emisión.
- Se han añadido los regímenes de "Propio General" y "RG Renuncia REAV" en los servicios.

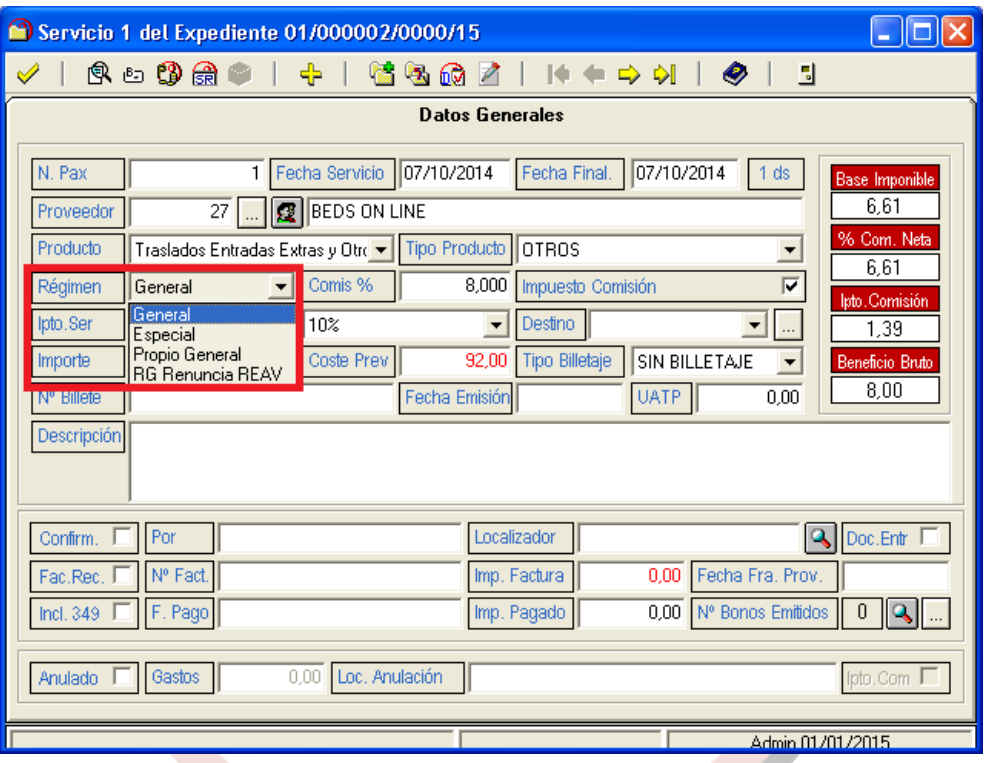

• Se han ordenado alfabéticamente los destinos que se pueden cargar en los servicios.

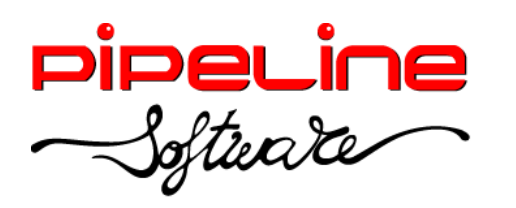

Delegación Madrid: C/Linares, 14, Locales 2-3 · 28025 MADRID (91) 542 28 88 ● Fax: (91) 547 87 82 madrid@pipeline.es

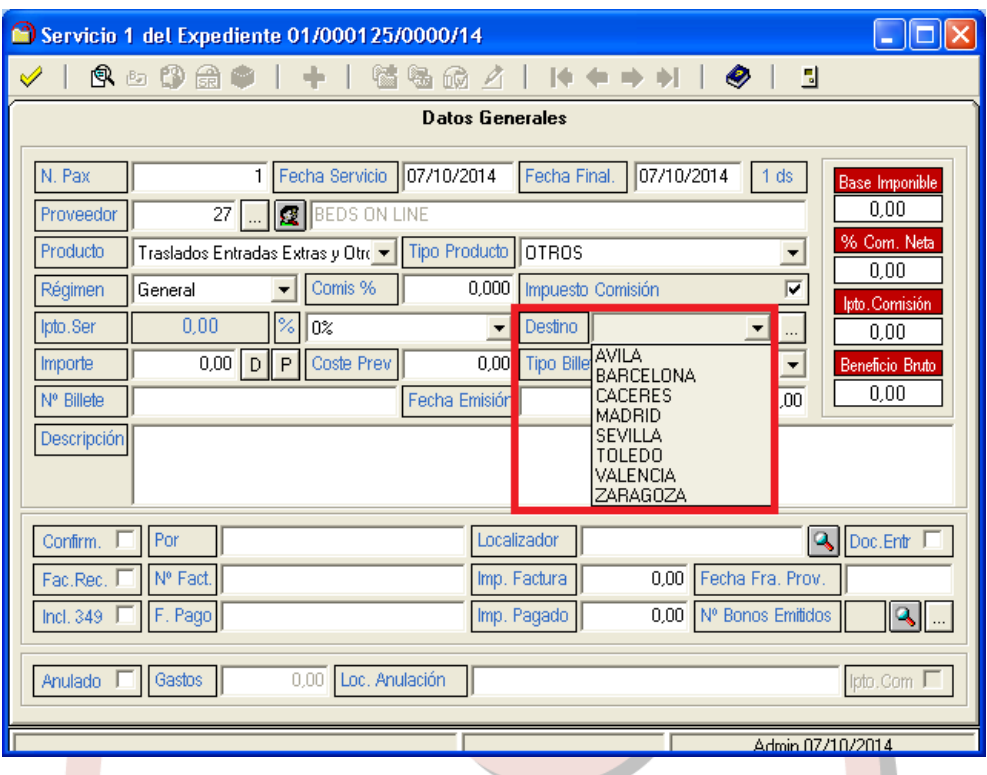

• Se ha añadido un botón para abrir la tabla de "Destinos" sin tener que salir del servicio.

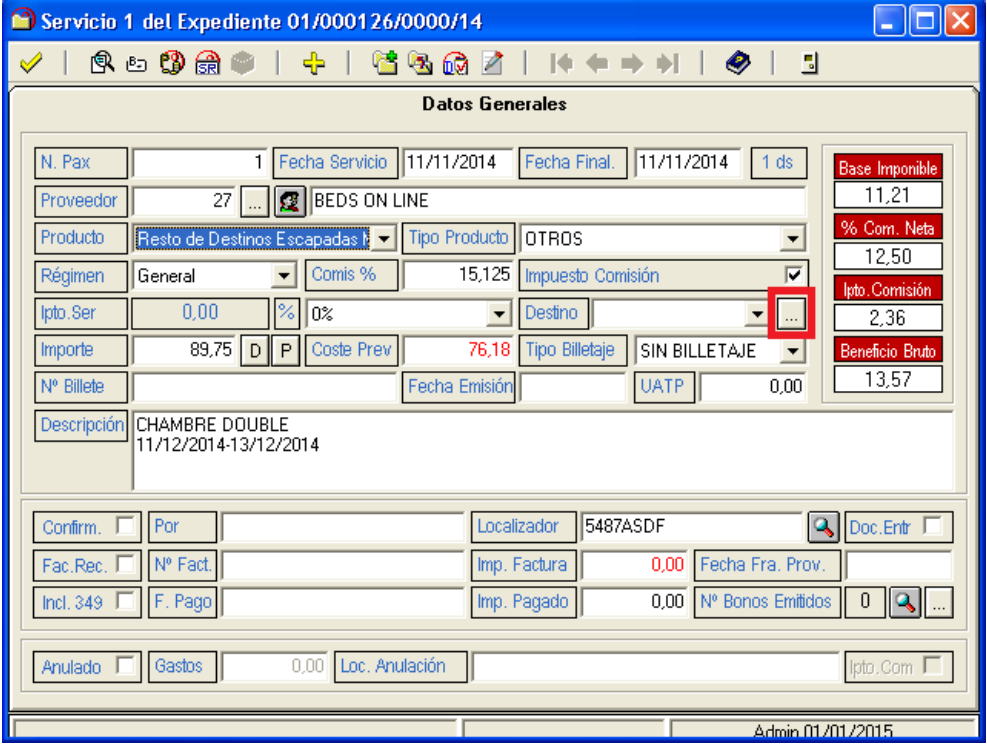

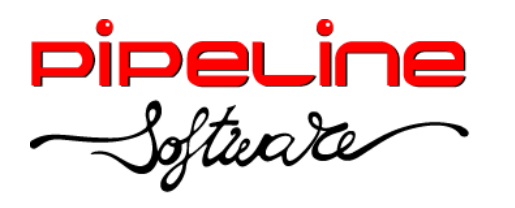

 Se ha implementado que en las capturas de Renfe RVR recupere la tarifa que viene indicada en el billete y se asigne en la información detallada del servicio. También se puede asignar una tarifa a los billetes capturados a través de Renfe PDF.

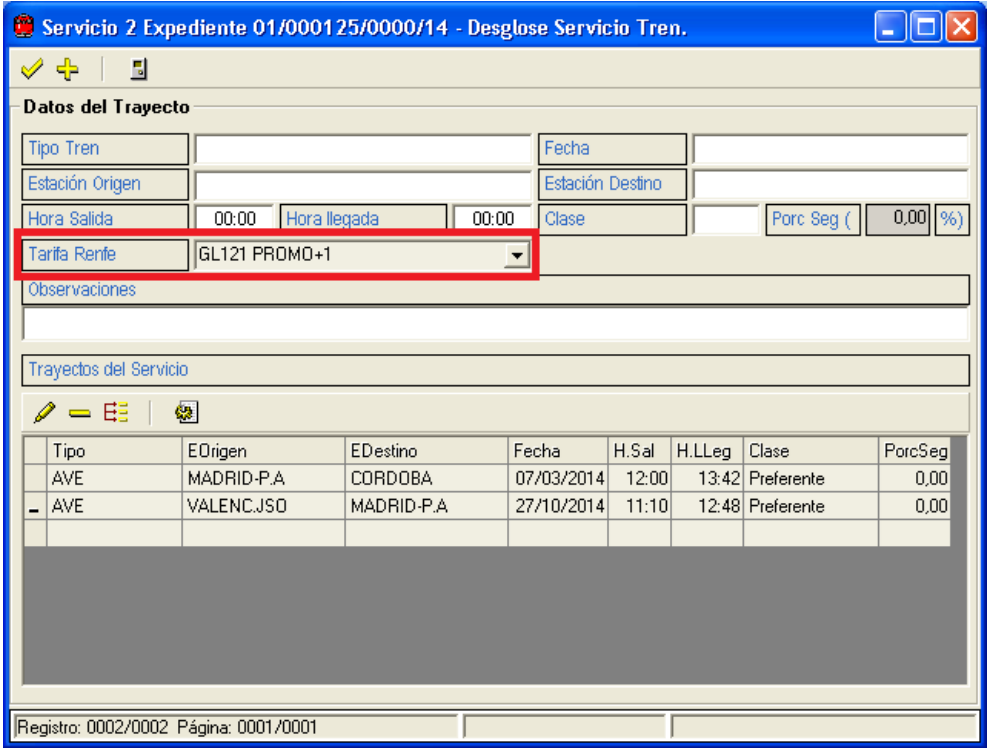

- Se ha añadido el título de la agencia en la cabecera de los bonos emitidos utilizando papel blanco.
- Se ha añadido que la factura del cliente se emita en francés, si así está indicado en la ficha del cliente.

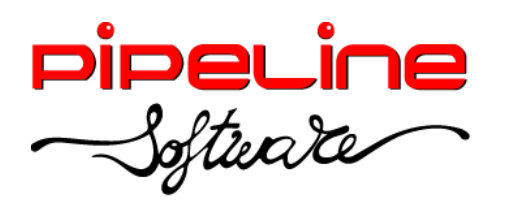

Delegación Madrid: C/Linares, 14, Locales 2-3 · 28025 MADRID (91) 542 28 88 ● Fax: (91) 547 87 82 madrid@pipeline.es

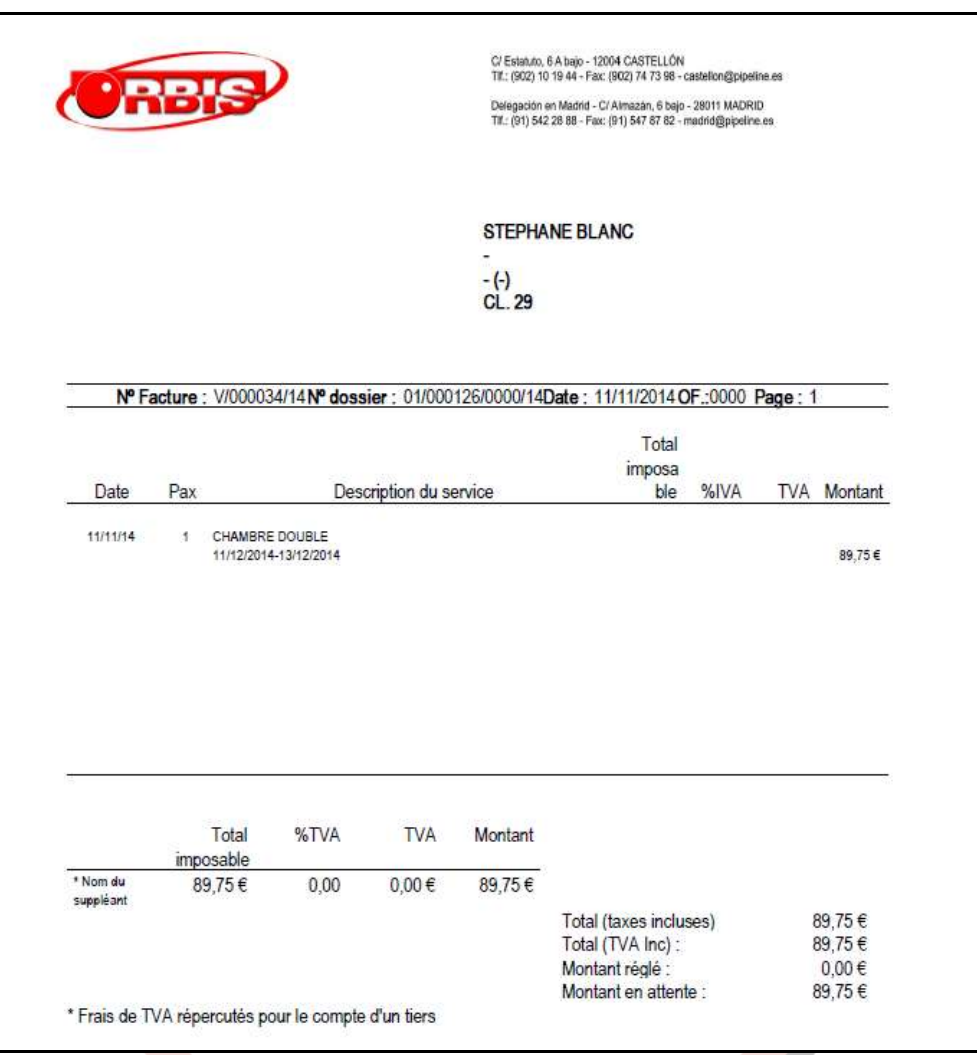

Se han adaptado las facturas emitidas desde la aplicación para que se identifique en cada servicio el régimen en el que se está trabajando, así como la leyenda del mismo en el pie de la factura. En caso de sean servicios en régimen general no aparecerá ninguna leyenda en el servicio ni en el pie de la factura.

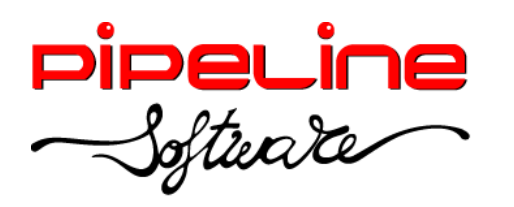

Delegación Madrid: C/Linares, 14, Locales 2-3 · 28025 MADRID (91) 542 28 88 ● Fax: (91) 547 87 82 madrid@pipeline.es

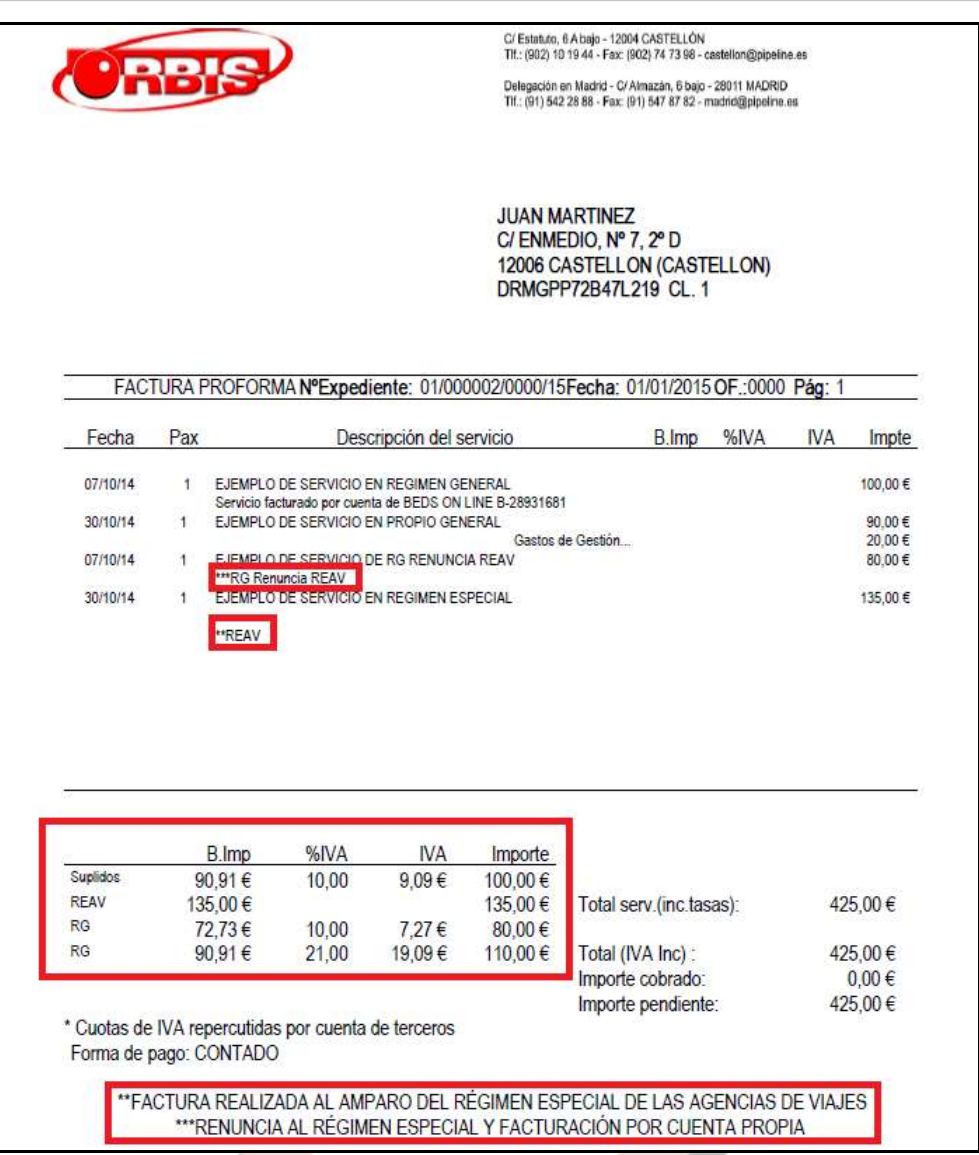

 Se ha quitado el descuento global del expediente de la pestaña "Cobros", manteniéndose únicamente el descuento del servicio. Por tanto, aquellos expedientes que tenían un descuento en la pestaña global del expediente se ha pasado dicho descuento al primer servicio.

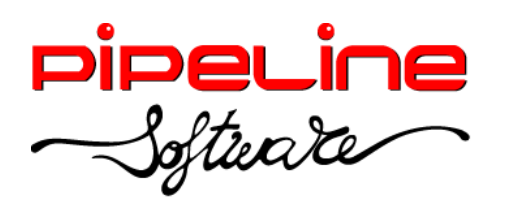

Delegación Madrid: C/Linares, 14, Locales 2-3 · 28025 MADRID (91) 542 28 88 ● Fax: (91) 547 87 82 madrid@pipeline.es

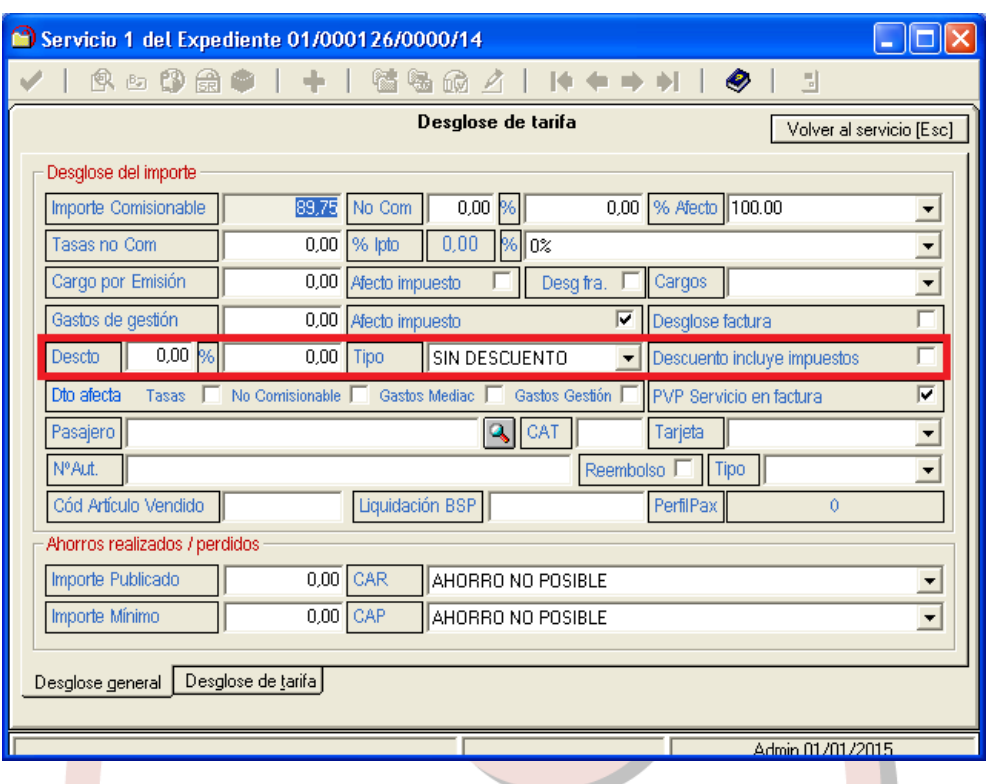

## <span id="page-12-0"></span>**HISTORICOS**

· Se ha añadido la totalización del importe de los recibos en el listado de recibos.

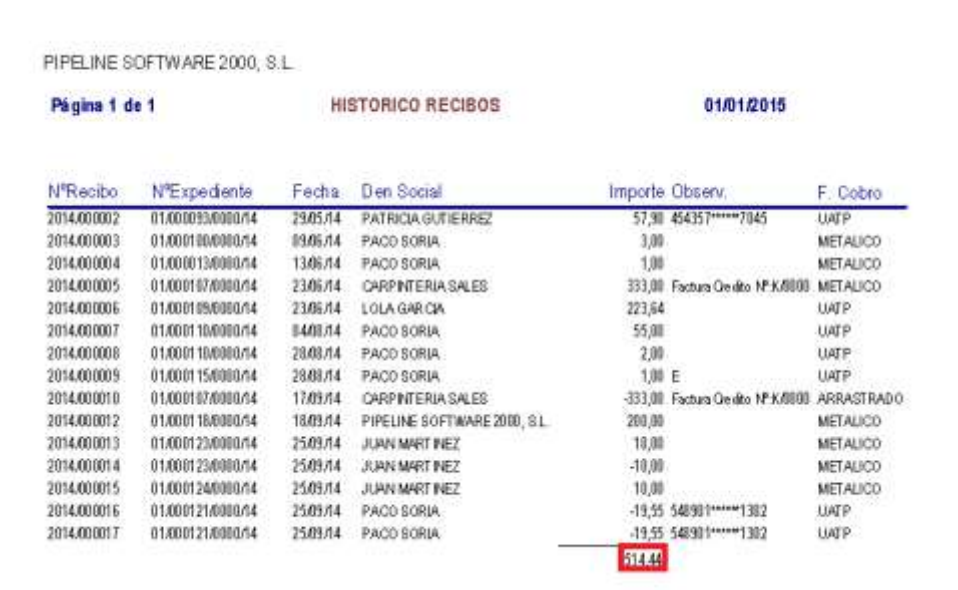

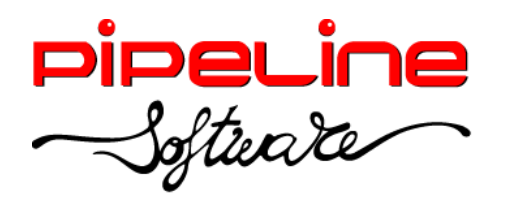

#### <span id="page-13-0"></span>**PREPAGOS**

Se ha modificado el filtro de "Hasta Fecha Límite" a fecha "31/12/2050".

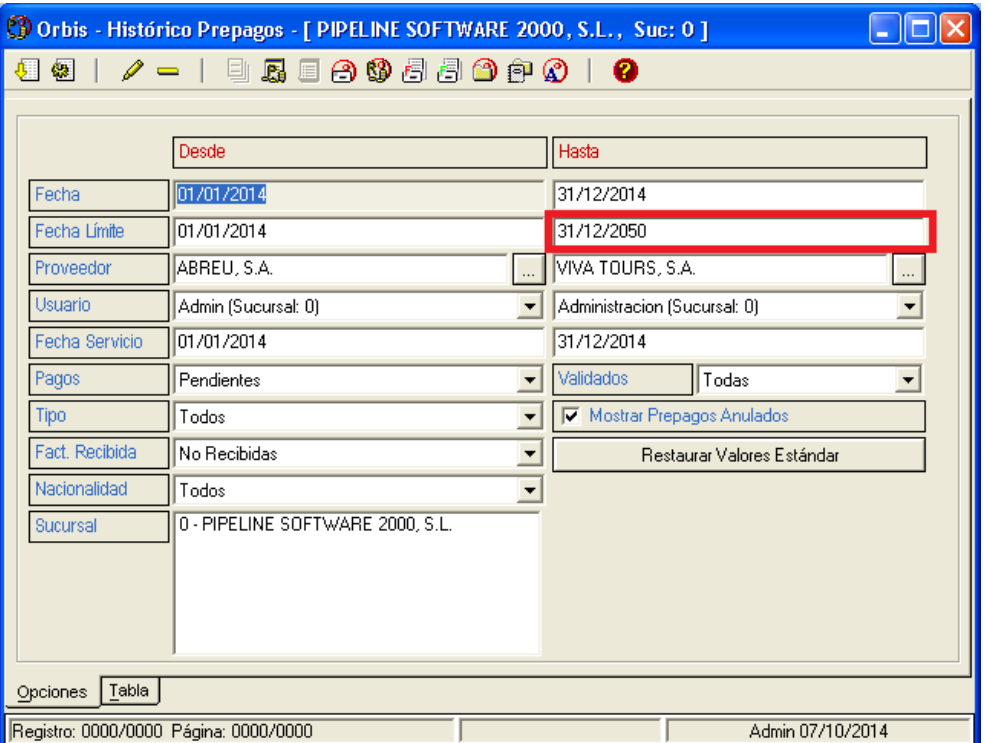

 Se ha añadido el filtro "Validados" para poder filtrar los prepagos *Validados, Sin Validar* o *Todos.*

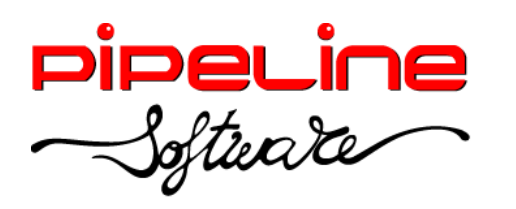

Delegación Madrid: C/Linares, 14, Locales 2-3 · 28025 MADRID (91) 542 28 88 ● Fax: (91) 547 87 82 madrid@pipeline.es

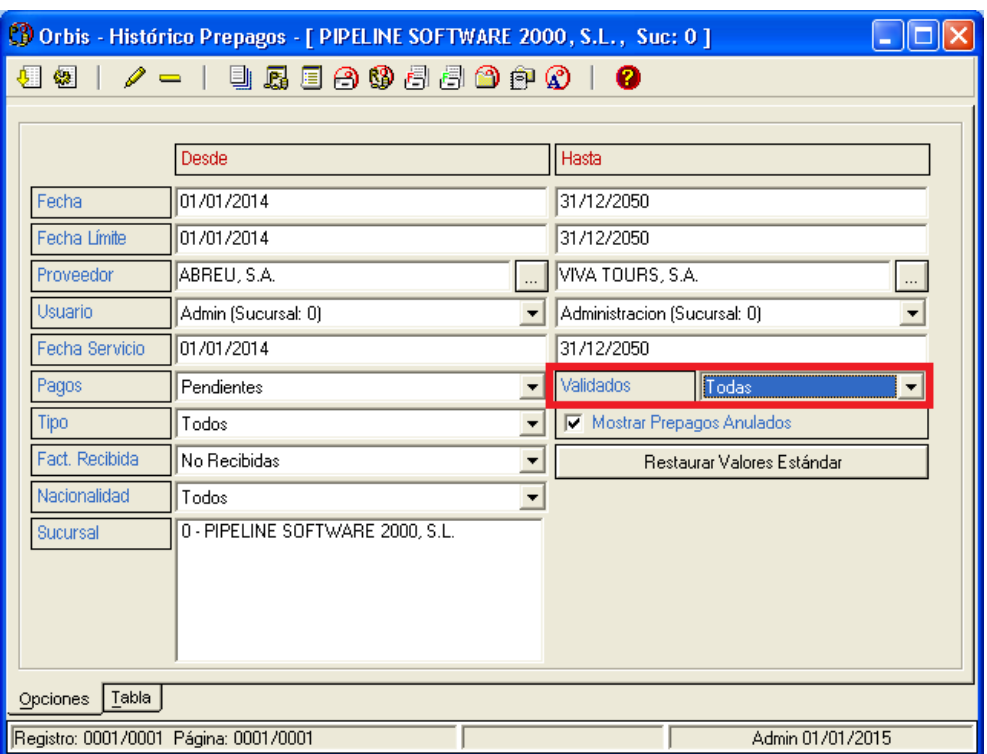

• Se ha añadido la columna ausente "28 – Validado" para identificar si el prepago ya ha sido gestionado.

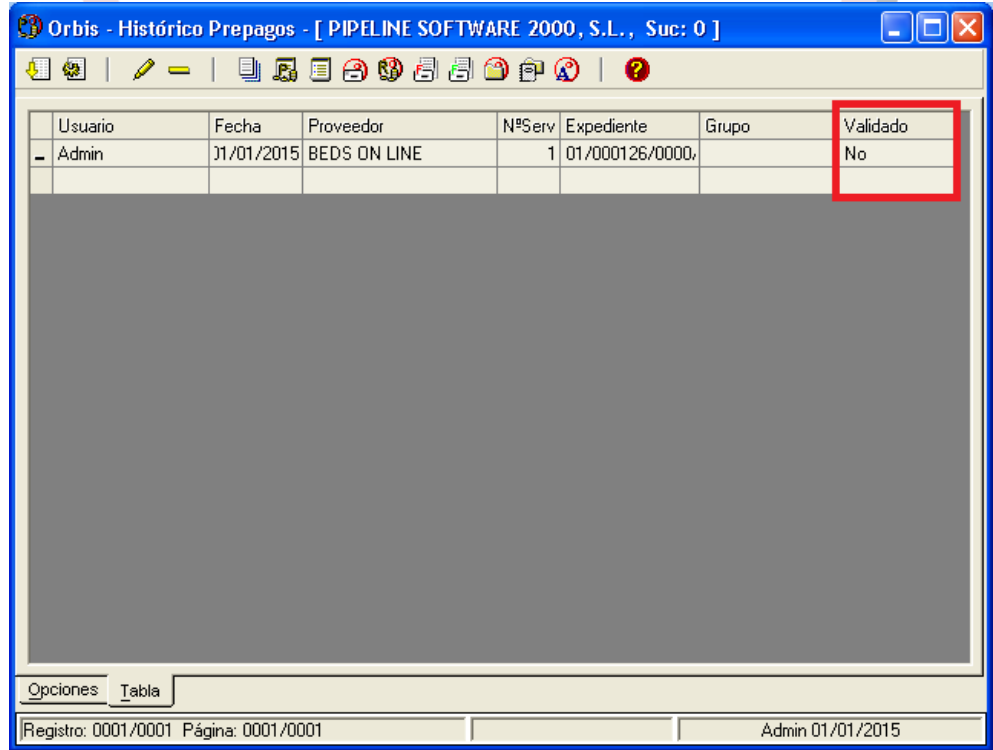

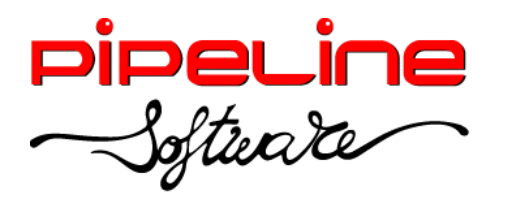

 Se ha añadido la funcionalidad de validar los prepagos. Esta opción se puede aplicar utilizando el botón de "Validar" o bien editando el prepago y confirmándolo.

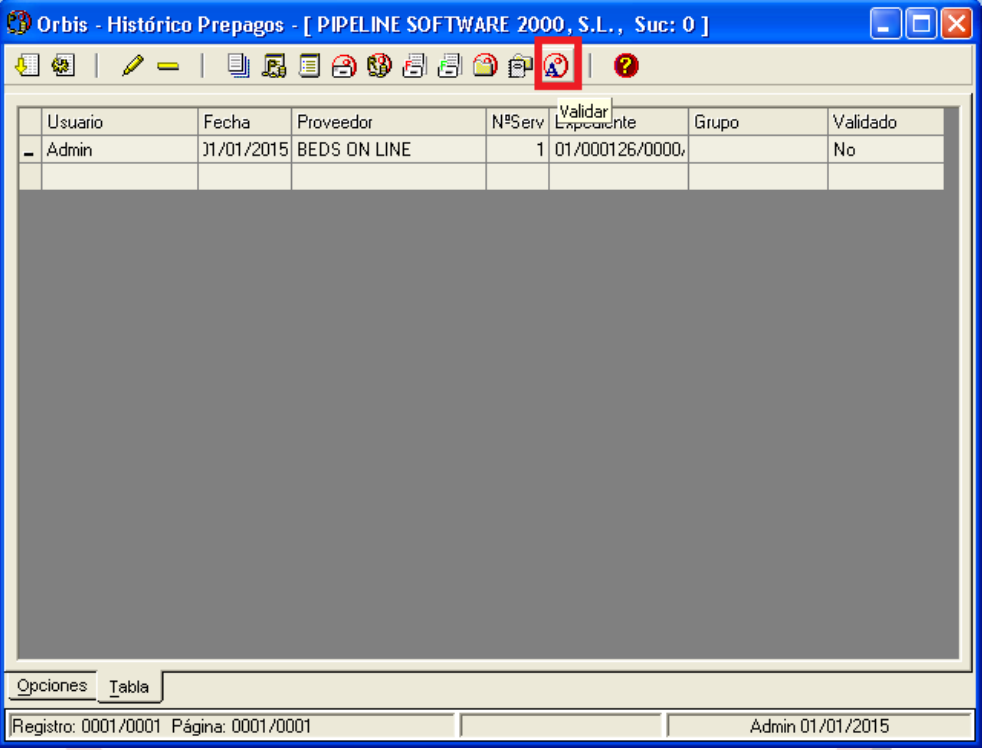

## <span id="page-15-0"></span>**RESUMEN DE EXPEDIENTES**

- Se han añadido las siguientes columnas ausentes que hacen referencia a datos del cliente en la tabla de resumen de expedientes:
	- $\circ$  "30 EMAIL2"
	- o "31 TELEFONO1"
	- o "32 TELEFONO2"
	- $\circ$  "33 MOVIL"
- Se han añadido las columnas anteriores a la exportación a DBF y a la exportación a Excel.

## <span id="page-15-1"></span>**FACTURAS CRÉDITO – FACTURAS EMITIDAS**

 Se ha añadido que recupere el logotipo configurado para las cartas de requerimiento de pago.

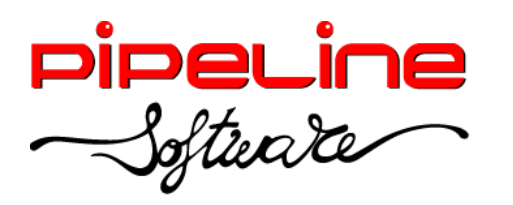

#### <span id="page-16-0"></span>**FACTURAS PROVEEDORES**

- Se permite eliminar facturas de proveedor contabilizadas si así está configurado en la aplicación (esta función sólo se puede aplicar utilizando asiento por factura).
- Se ha modificado la funcionalidad de la creación del servicio y la factura de proveedor por el diferencial, para que también rellene los campos obligatorios y los campos de fechas de forma idéntica a los del servicio original.
- Se ha añadido el campo de *Condición de pago* para determinar la fecha de pago de la factura. La creación y uso de los diferentes métodos de pago se explican en el apartado de configuración de este mismo manual.

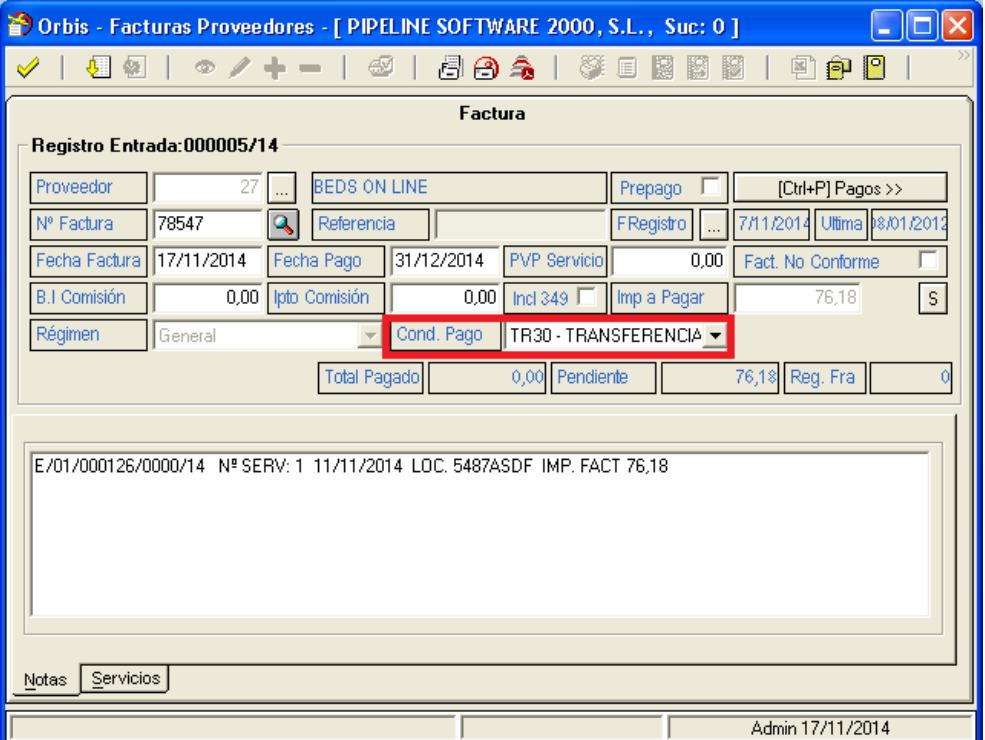

 Se ha añadido el botón de "Filtro sin servicios anulados", que por defecto viene marcado para que no aparezcan los servicios anulados.

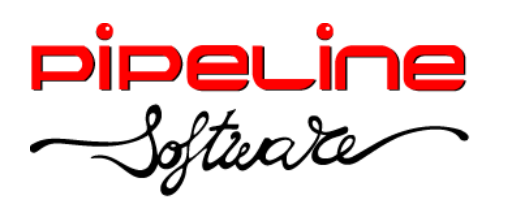

Delegación Madrid: C/Linares, 14, Locales 2-3 · 28025 MADRID (91) 542 28 88 ● Fax: (91) 547 87 82 madrid@pipeline.es

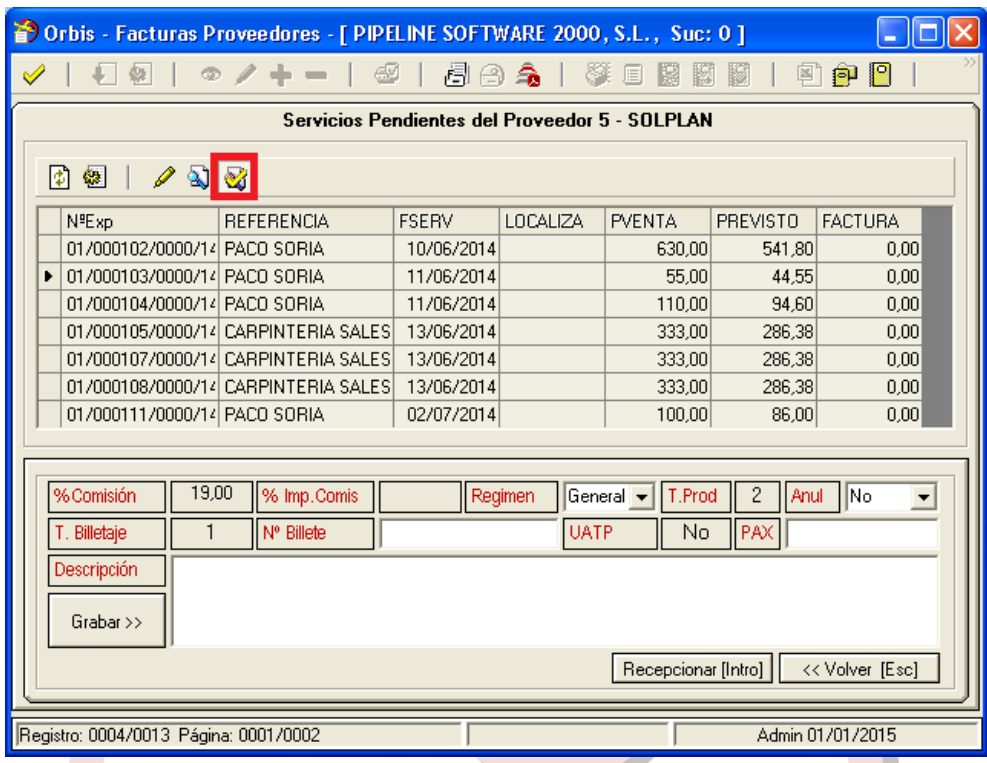

## <span id="page-17-0"></span>**GRUPOS**

• Se ha sustituido el régimen "General" con asiento compacto del grupo por el régimen "Propio General". Los grupos que ya estaban creados se actualizan a este régimen, y los nuevos grupos sólo se pueden dar de alta en "Régimen Especial", "Propio General" o "RG Renuncia REAV".

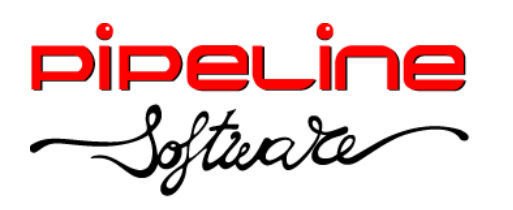

Delegación Madrid: C/Linares, 14, Locales 2-3 · 28025 MADRID (91) 542 28 88 ● Fax: (91) 547 87 82 madrid@pipeline.es

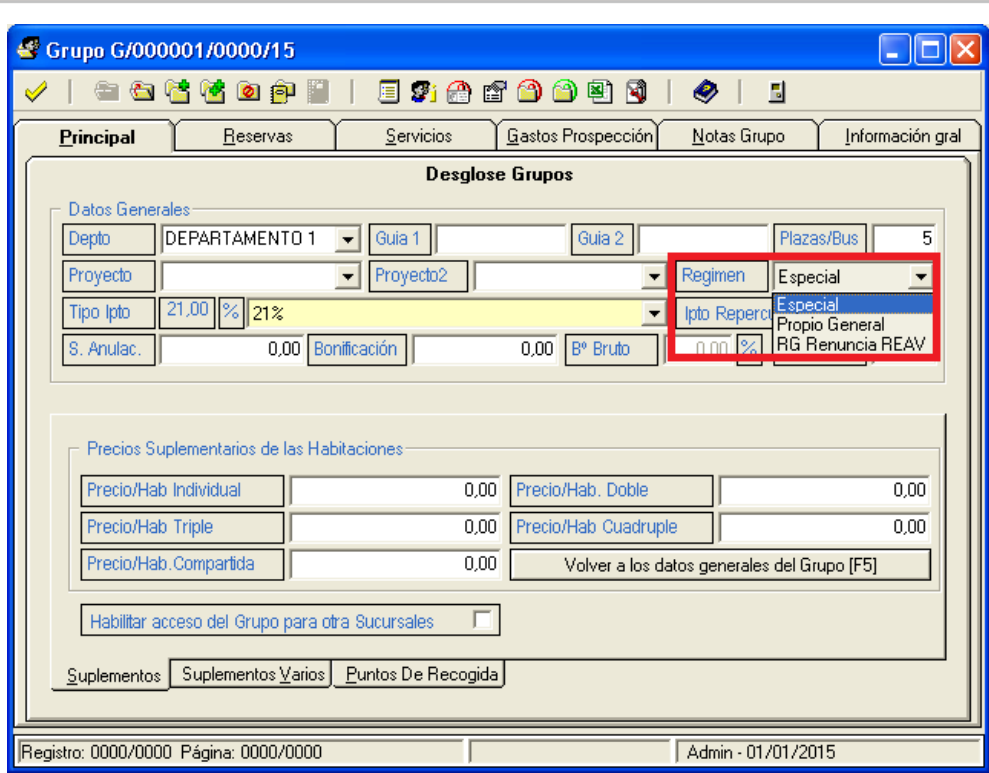

• Se han ordenado alfabéticamente los destinos de los grupos.

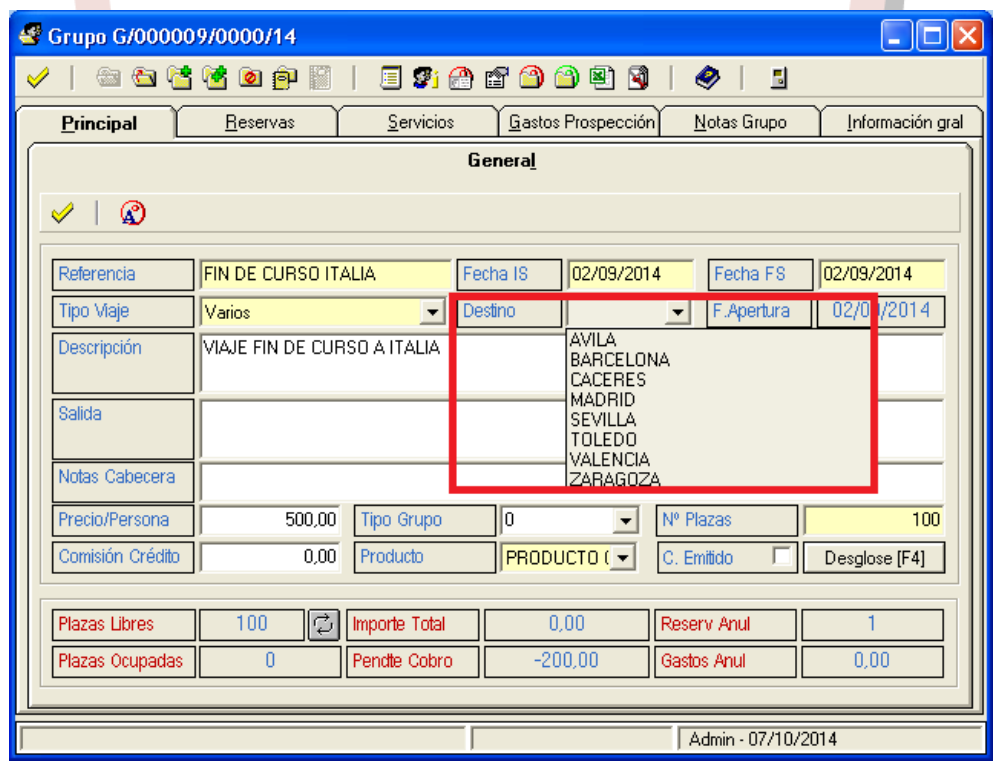

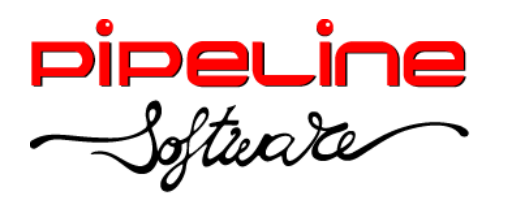

- Se han adaptado las facturas emitidas desde la aplicación para que se identifique el régimen en el que se está trabajando, así como la leyenda del mismo en el pie de la factura.
- Se ha añadido la captura de más tipos de tarifas de Renfe en formato PDF.
- Se ha modificado el nombre de los ficheros capturados de Renfe en formato PDF para que cuando el fichero se ha leído correctamente se renombre a .pdx y, por el contrario, si se produce algún tipo de error en la lectura se renombre a .pdt.
- Se ha modificado la captura de Renfe en formato RVR para que capture los gastos de anulación.
- Se han modificado las capturas del mayorista Balearia para que también recupere los cargos por emisión.
- Se ha añadido que la factura del cliente se emita en francés, si así está indicado en la ficha del cliente.

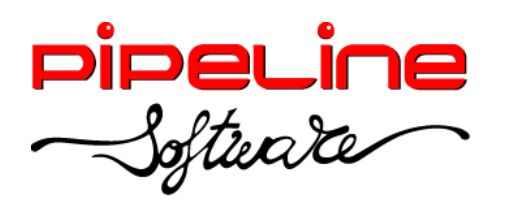

Delegación Madrid: C/Linares, 14, Locales 2-3 · 28025 MADRID (91) 542 28 88 ● Fax: (91) 547 87 82 madrid@pipeline.es

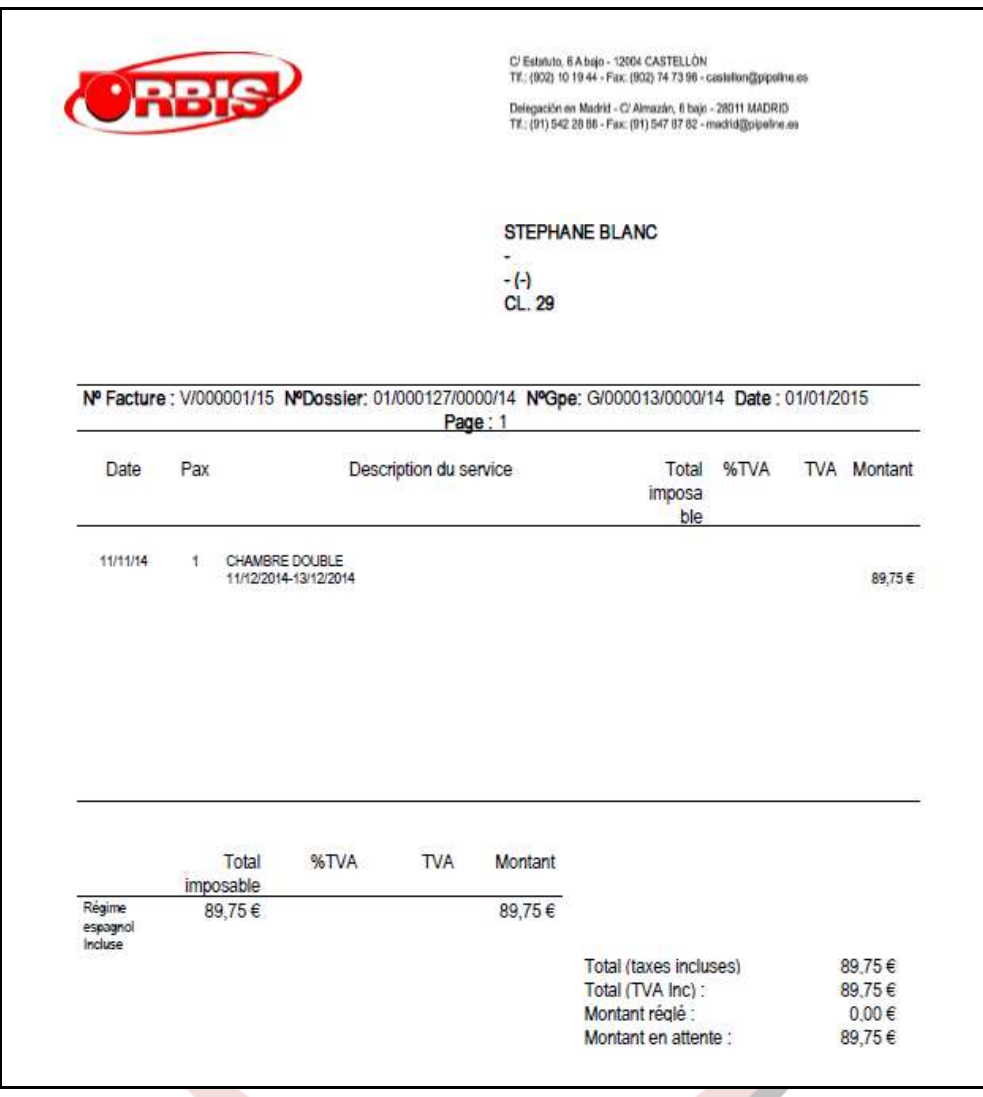

- Se ha añadido el título de la agencia en la cabecera de los bonos emitidos utilizando papel blanco.
- Se ha modificado el proceso de anulación de reservas para que permita indicar los gastos de anulación posteriormente a haber anulado la reserva. Además, permite emitir la factura de la reserva de los gastos de anulación.
- Se ha modificado el proceso de la anulación del grupo para que no se permita anular un grupo con reservas anuladas con gastos de anulación. En tal caso, el grupo se podrá cerrar según la configuración establecida para el cierre del grupo.

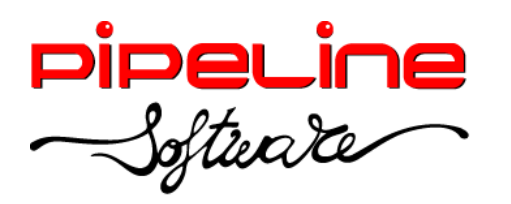

## <span id="page-21-0"></span>**CONFIGURACIÓN**

- Se ha modificado para que se permita deshabilitar los accesos opciones para los grupos de usuarios de "Administración" y "Soporte". (Este apartado se encuentra en *Utilidades – Configuración – Sucursales – Seguridad – Accesos Opciones).*
- Se ha añadido la opción de seguridad "EliminarFactProvContabilizada", para que permita eliminar una factura de proveedor recepcionada y contabilizada. (Esta opción de seguridad se encuentra en *Utilidades – Configuración – Sucursales – Seguridad – Accesos Opciones).*
- Se ha añadido la configuración de los campos requeridos para grupos y reservas de grupos. (Este apartado se encuentra en *Utilidades – Configuración – Sucursales – Campos Requeridos).*

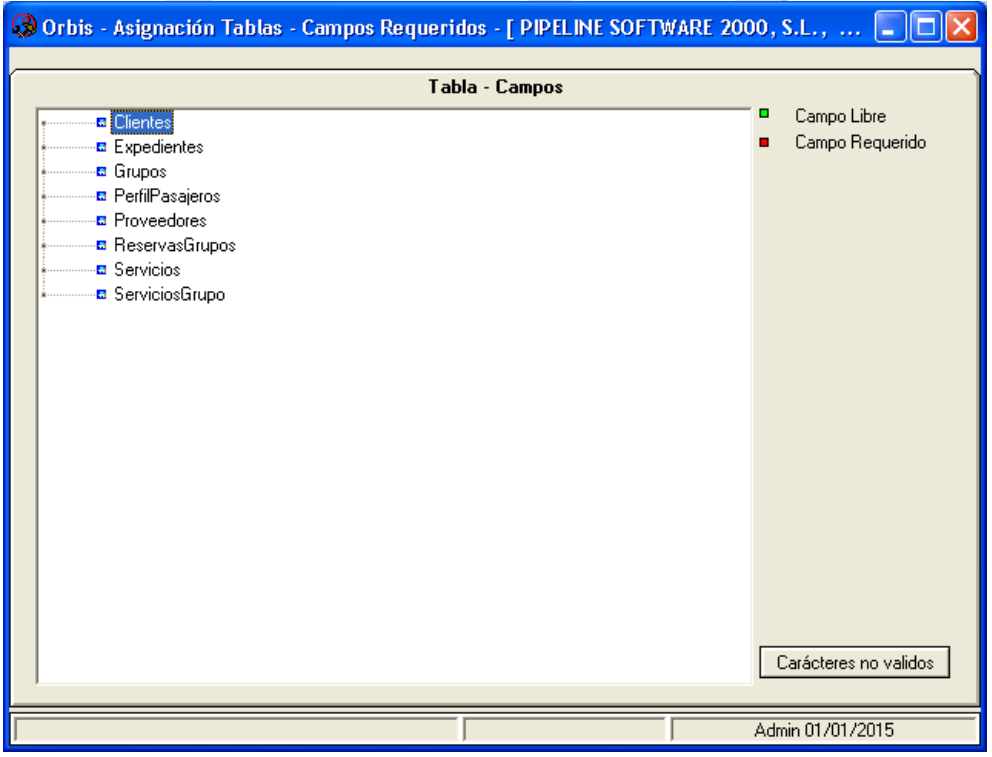

 Se ha añadido el idioma "Francés" para el texto de la Ley de Protección de Datos. (Esta opción se encuentra en *Utilidades – Configuración – Sucursales – Documentos – Facturas – Textos).*

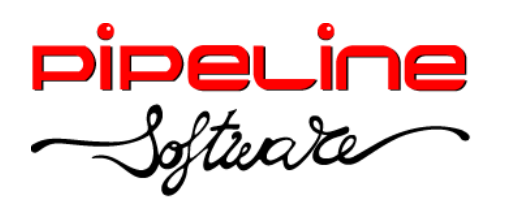

Delegación Madrid: C/Linares, 14, Locales 2-3 · 28025 MADRID (91) 542 28 88 ● Fax: (91) 547 87 82 madrid@pipeline.es

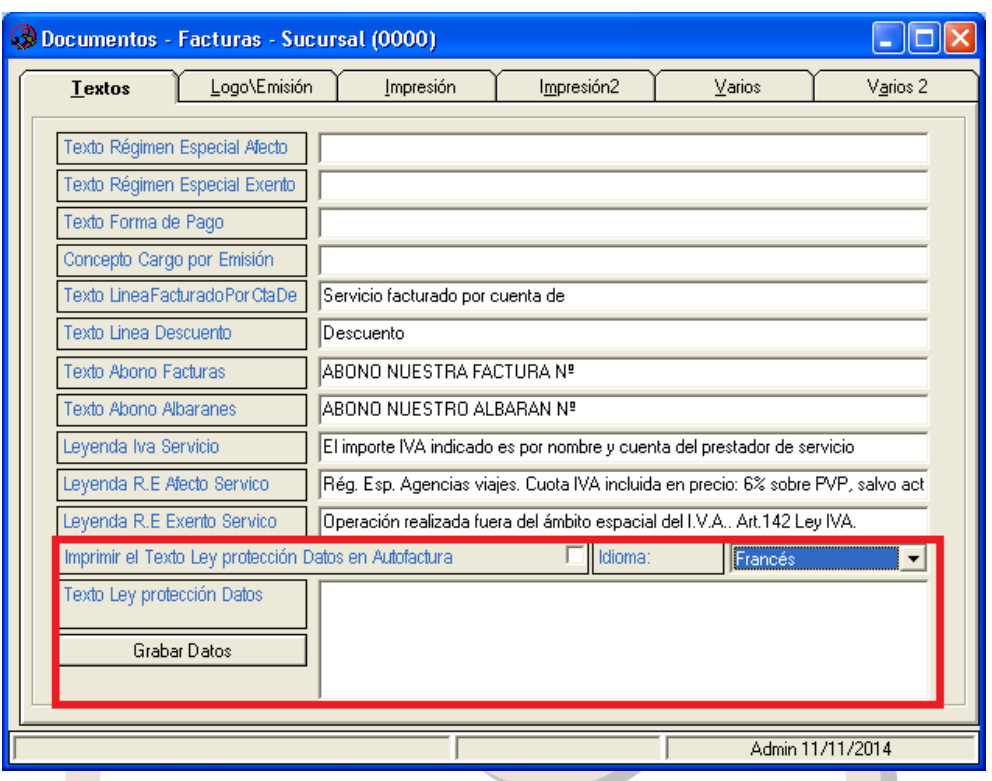

Se ha añadido la opción de que se desglosen en facturas tanto el proyecto1, proyecto2 como peticionario. (Esta opción se encuentra en *Utilidades – Configuración – Sucursales – Documentos – Facturas – Impresión).*

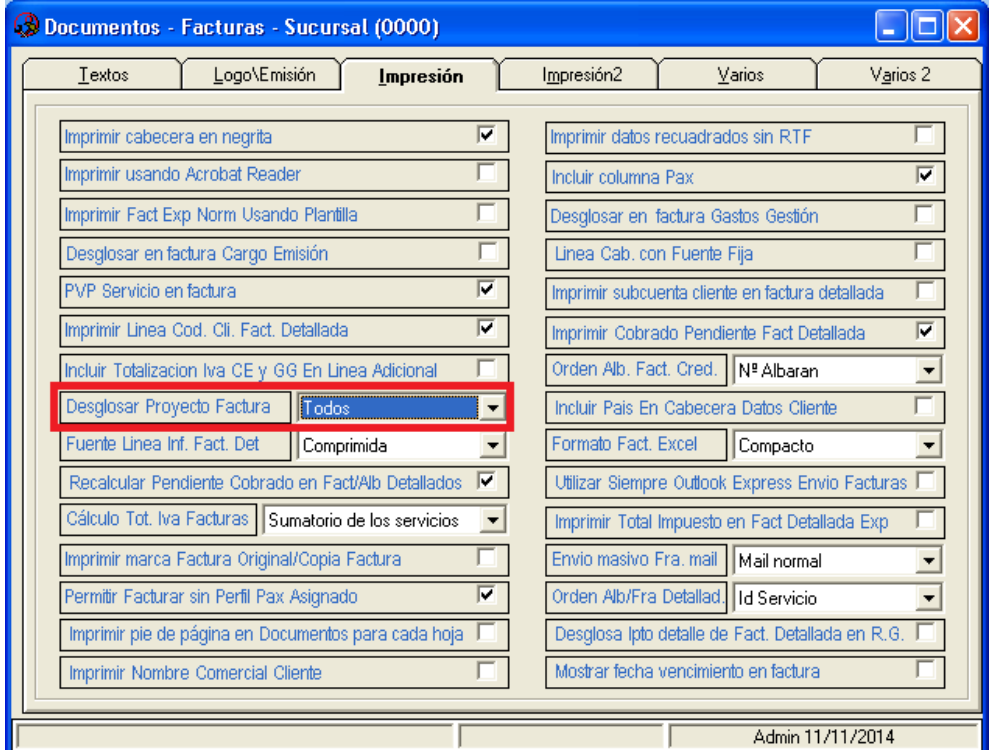

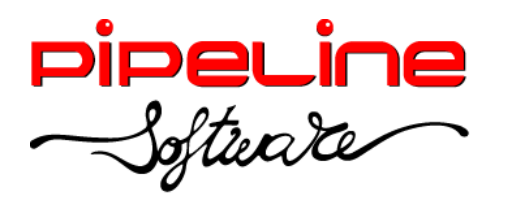

 Se ha añadido el texto reclamación de cobros pendientes para que se pueda modificar el texto genérico que aparecía en las cartas de requerimientos de pago por el texto especificado en este apartado. (Este texto se encuentra en *Utilidades – Configuración – Sucursales – Documentos – Formatos – Emisión – Recibos).*

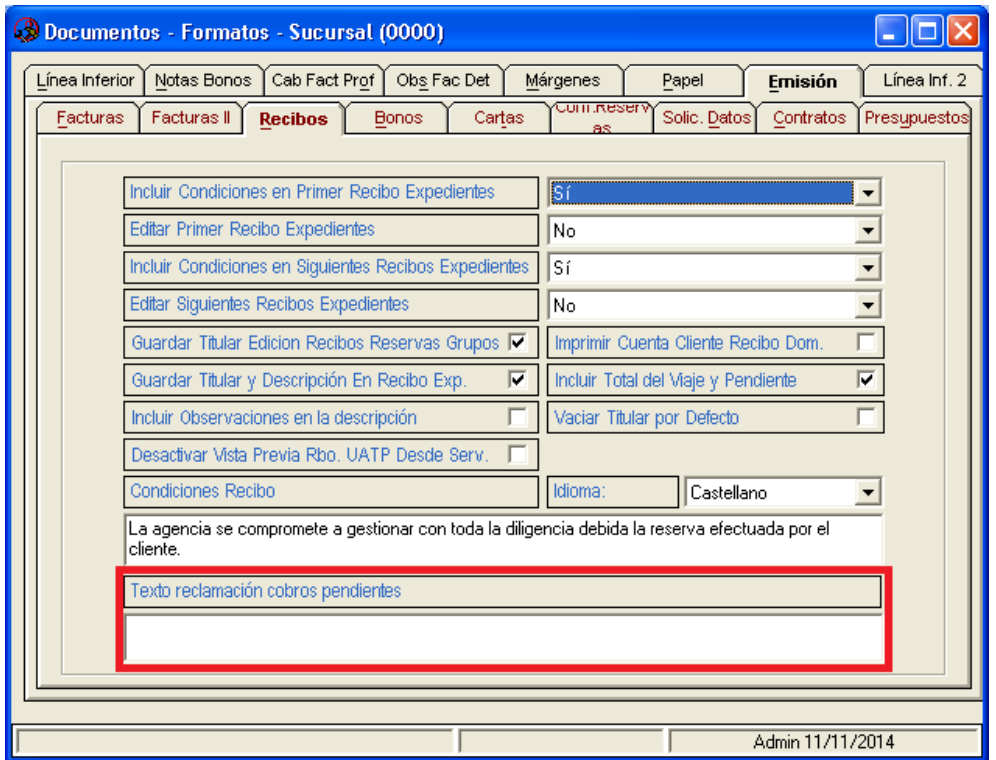

 Se ha añadido el idioma "Francés" para las observaciones de los presupuestos de expedientes. (Este campo se encuentra en *Utilidades – Configuración – Sucursales – Documentos – Formatos – Emisión – Presupuestos).*

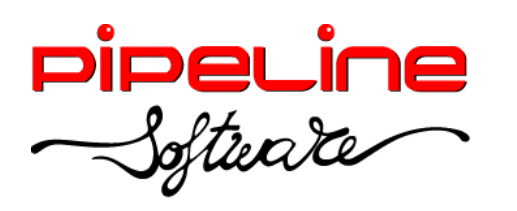

Delegación Madrid: C/Linares, 14, Locales 2-3 · 28025 MADRID (91) 542 28 88 ● Fax: (91) 547 87 82 madrid@pipeline.es

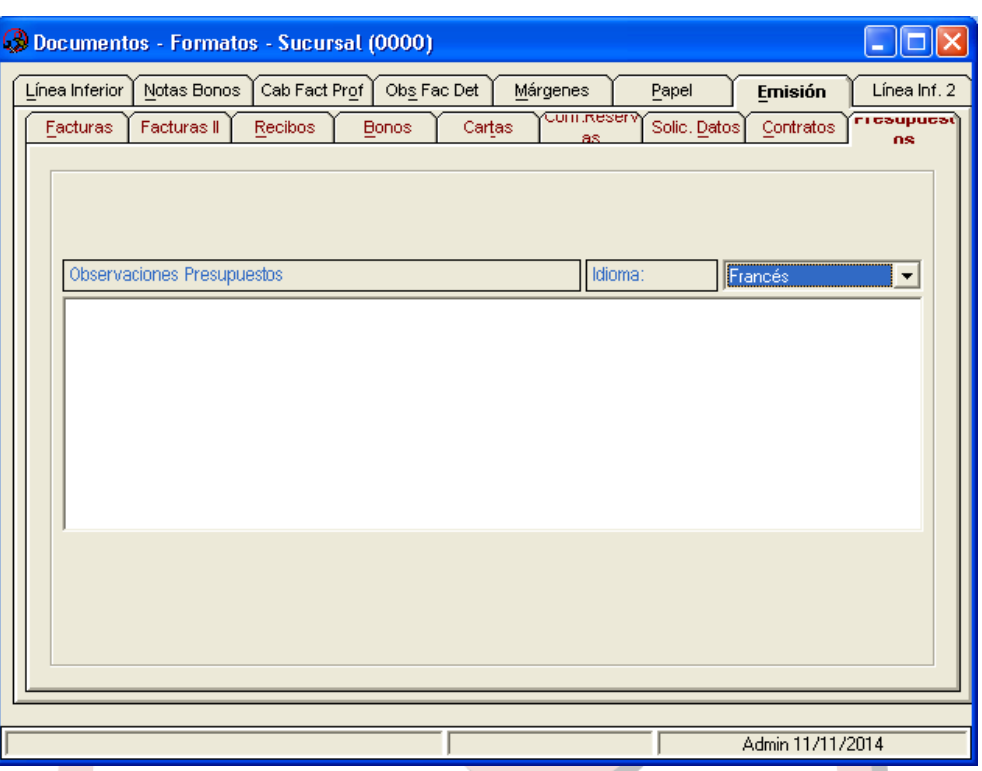

- Se han añadido las siguientes líneas inferiores con un texto por defecto aunque es editable, en la nueva pestaña *Línea Inf. 2.* Estas líneas aparecen como leyenda en el pie de la factura al facturar servicios en régimen especial o en régimen propio general*.* (Esta pestaña se encuentra en *Utilidades – Configuración – Sucursales – Documentos – Formatos)*:
	- o *Facturación en régimen especial*
	- o *Facturación en propio general*

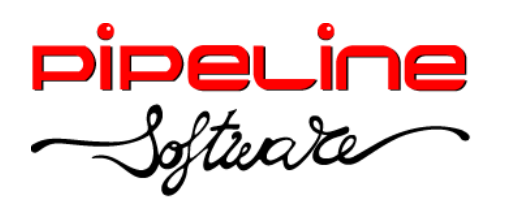

Delegación Madrid: C/Linares, 14, Locales 2-3 · 28025 MADRID (91) 542 28 88 ● Fax: (91) 547 87 82 madrid@pipeline.es

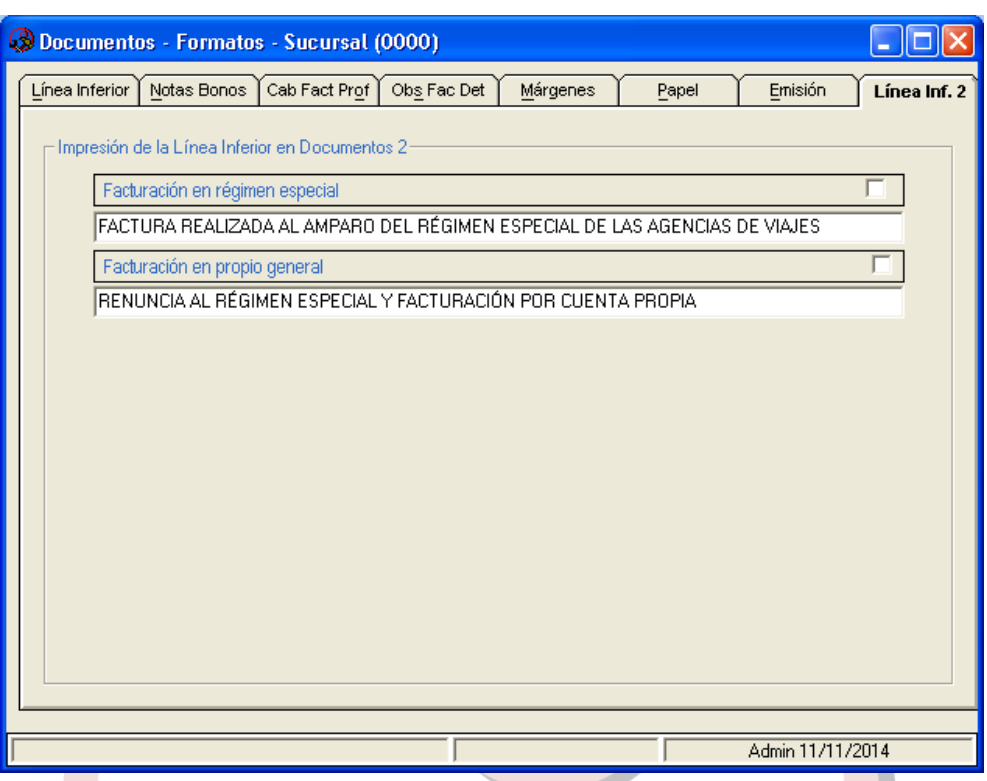

Se ha añadido el campo de serie para facturas de acreedores en la exportación a Contaplus 2006-2009, que recupera la serie de exportación de la configuración en caso de que la factura de acreedor no tenga serie. (Este campo se encuentra en *Utilidades – Configuración – Sucursales – Enlaces – Enlace Contable – Configuración Adicional – Opciones2).*

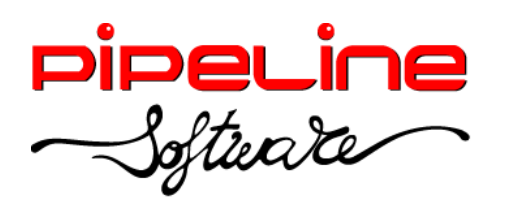

Delegación Madrid: C/Linares, 14, Locales 2-3 · 28025 MADRID (91) 542 28 88 ● Fax: (91) 547 87 82 madrid@pipeline.es

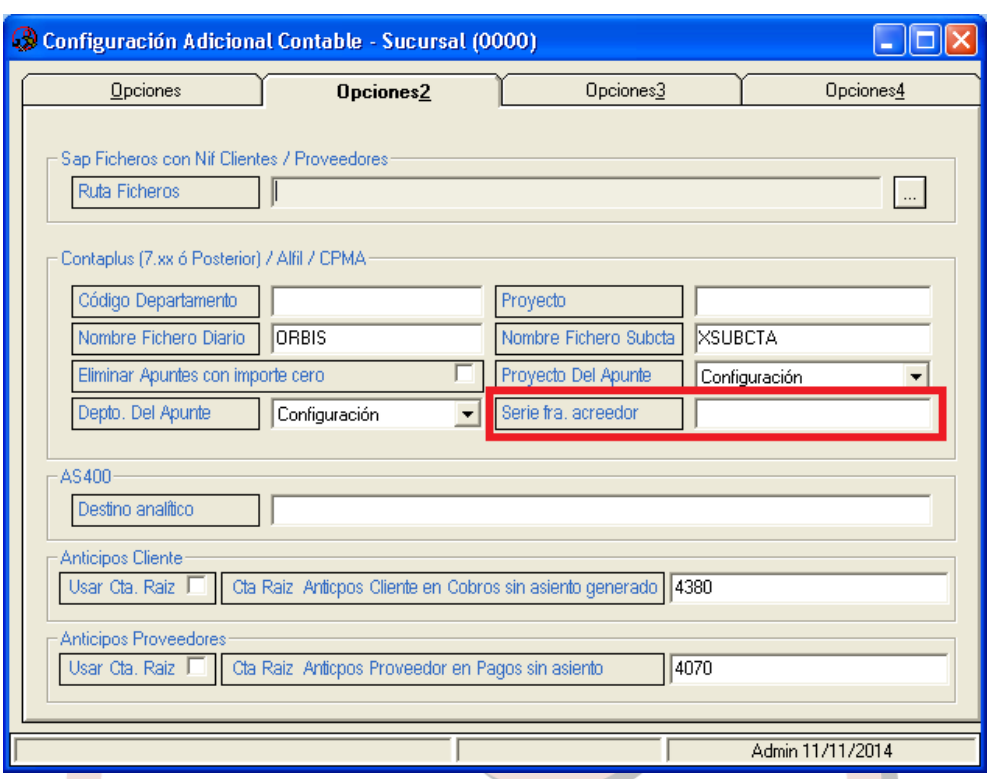

Se ha añadido la variable de Permitir Contabilizar Cierre Grupo con Asiento Por Factura. (Esta variable se encuentra en *Utilidades – Configuración – Sucursales – Enlaces – Enlace Contable – Configuración Adicional – Opciones4).*

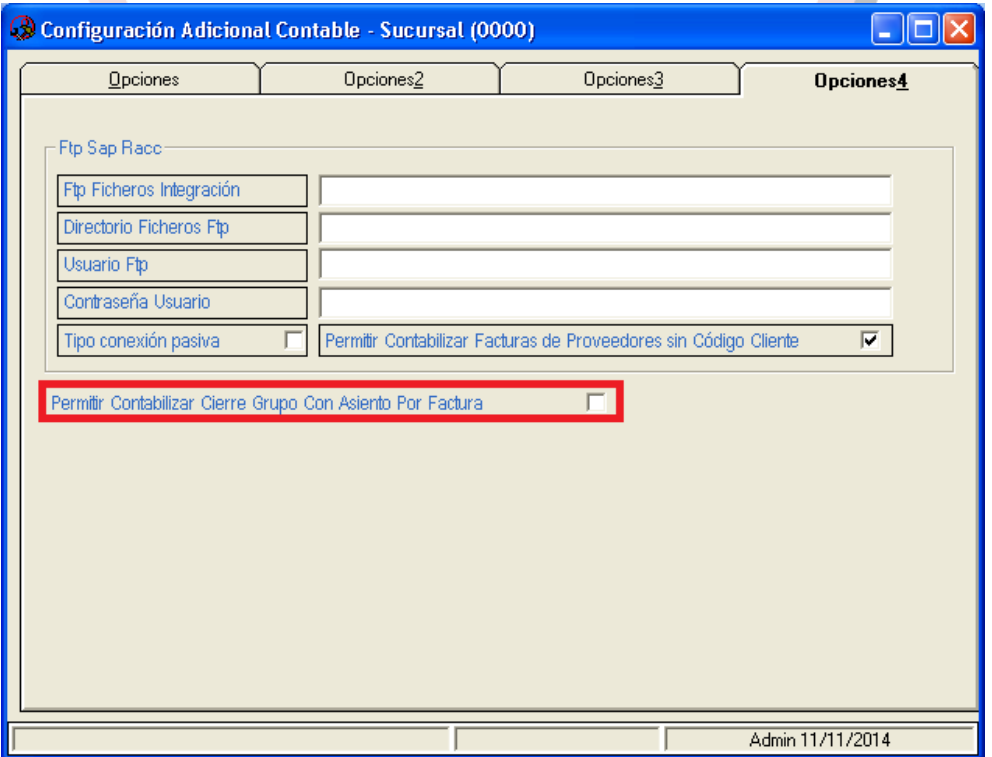

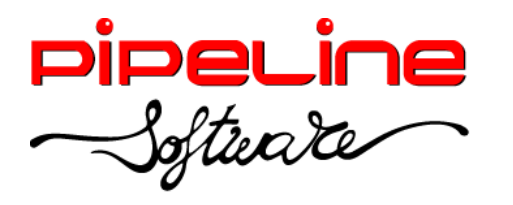

Delegación Madrid: C/Linares, 14, Locales 2-3 · 28025 MADRID (91) 542 28 88 ● Fax: (91) 547 87 82 madrid@pipeline.es

 Se ha ampliado la funcionalidad de la variable para modificar expedientes facturados para que se aplique también a reservas de grupo facturadas. (Esta variable se encuentra en *Utilidades – Configuración – Sucursales – Enlaces – Sistemas de Reservas – Configuración Booking – Capturas Booking).*

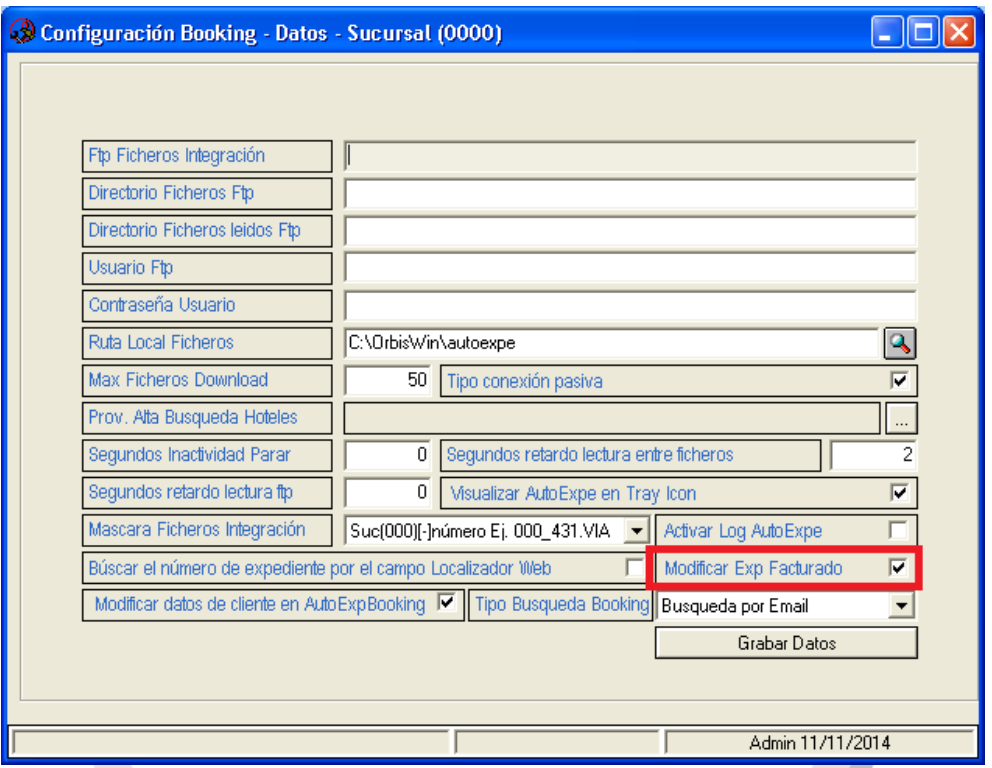

- Se ha añadido la columna "ContadoresMensuales" que indica si el contador es mensual. (Esta columna se encuentra en *Utilidades – Configuración – Sucursales – Varios – Contadores).*
- Se ha añadido la variable para utilizar la serie de suplidos para facturas de R.D. sin cargos. Al activar esta función emitirá la factura sin cargos con contador y serie de suplidos en vez de con contador y serie de R.D. (Esta variable se encuentra en *Utilidades – Configuración – Sucursales – Varios – Contadores Series).*

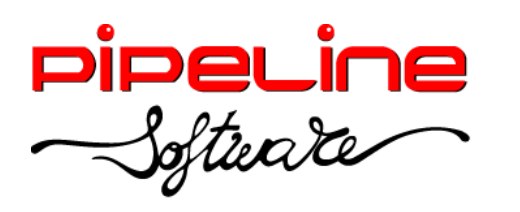

Delegación Madrid: C/Linares, 14, Locales 2-3 · 28025 MADRID (91) 542 28 88 ● Fax: (91) 547 87 82 madrid@pipeline.es

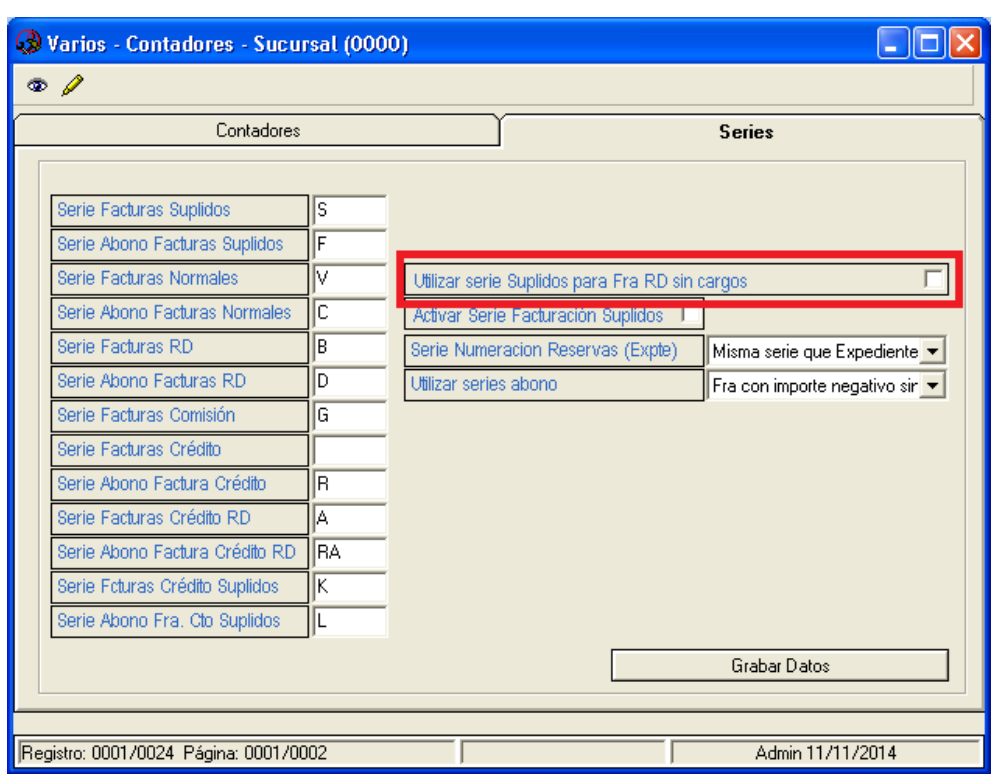

Se ha añadido la columna de IvaDeducible para cada tratamiento fiscal definido en esta tabla, lo cual determinará el formato en el que se emiten las facturas al cliente, no permitiendo emitir una factura en formato normal cuando el IvaDeducible del tratamiento asignado a la ficha del cliente tenga valor "Sí" . (Esta tabla se encuentra en *Utilidades – Configuración – Sucusales – Varios – Tablas – Tratamientos Fiscales).*

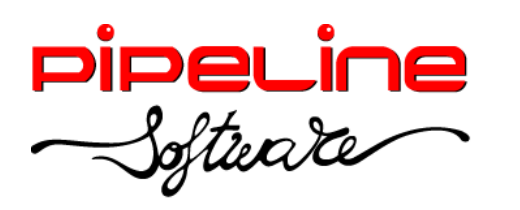

Delegación Madrid: C/Linares, 14, Locales 2-3 · 28025 MADRID (91) 542 28 88 ● Fax: (91) 547 87 82 madrid@pipeline.es

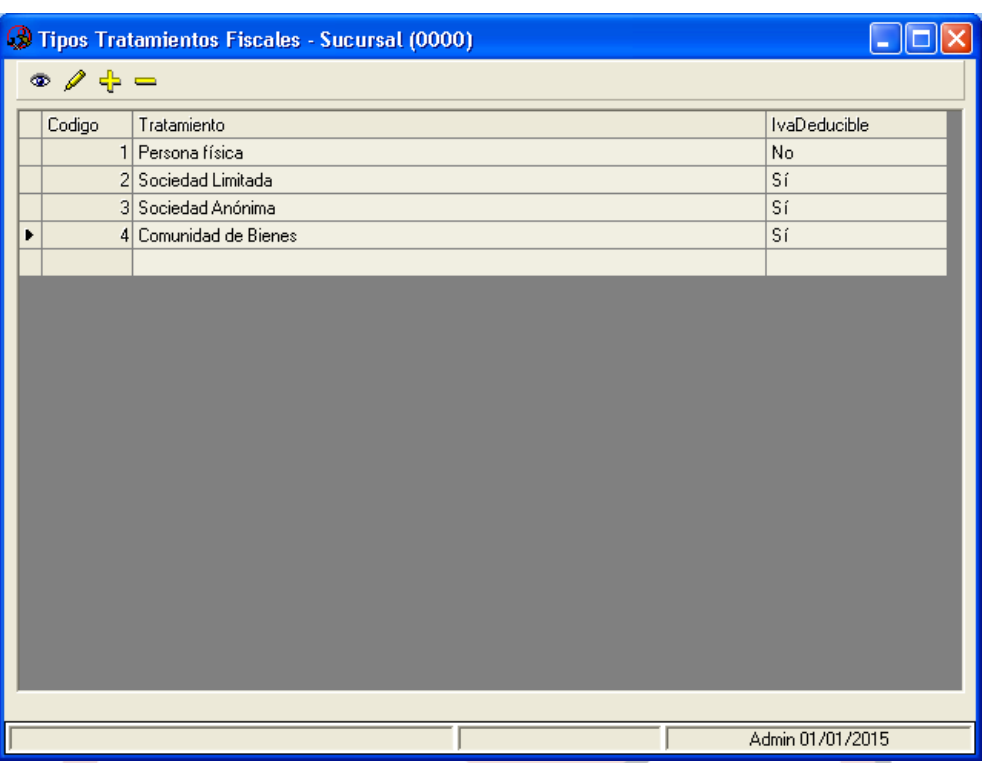

Se ha añadido la ruta de exportación de facturación electrónica para que los ficheros de las facturas eléctrónicas (Facturae, Ge-factura) se guarden en esta ruta. En caso de que esta ruta no esté definida, generará los ficheros en la ruta de exportación por defecto. (Esta ruta se encuentra en *Utilidades – Configuración – Sucursales – Varios – Otros – Valores por defecto).*

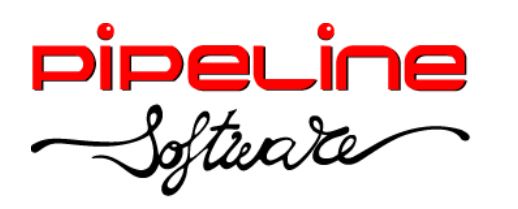

Delegación Madrid: C/Linares, 14, Locales 2-3 · 28025 MADRID (91) 542 28 88 ● Fax: (91) 547 87 82 madrid@pipeline.es

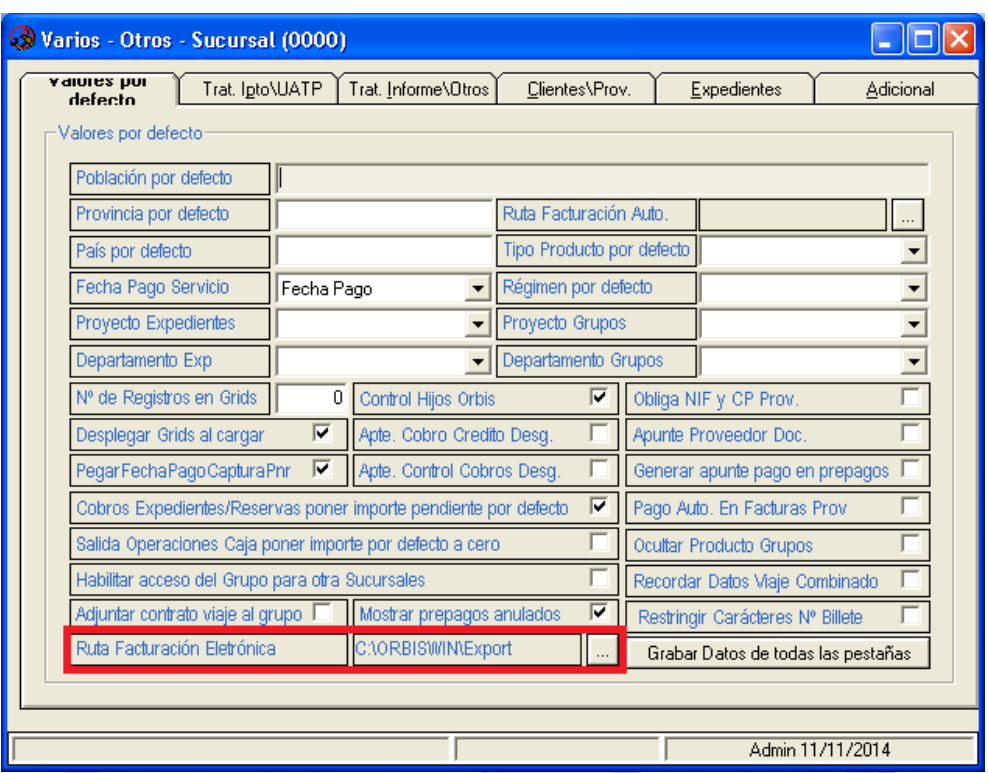

Se ha añadido la variable para firmar digitalmente el envío de facturas desde históricos, que enviará todas las facturas listadas firmadas digitalmente, tanto utilizando el envío por cada factura como el envío agrupado por clientes. (Esta variable se encuentra en *Utilidades – Configuración – Sucursales – Varios – Otros – Trat. Informe\Otros).*

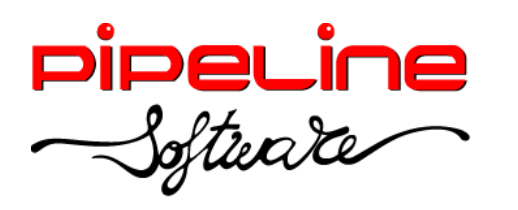

Delegación Madrid: C/Linares, 14, Locales 2-3 · 28025 MADRID (91) 542 28 88 ● Fax: (91) 547 87 82 madrid@pipeline.es

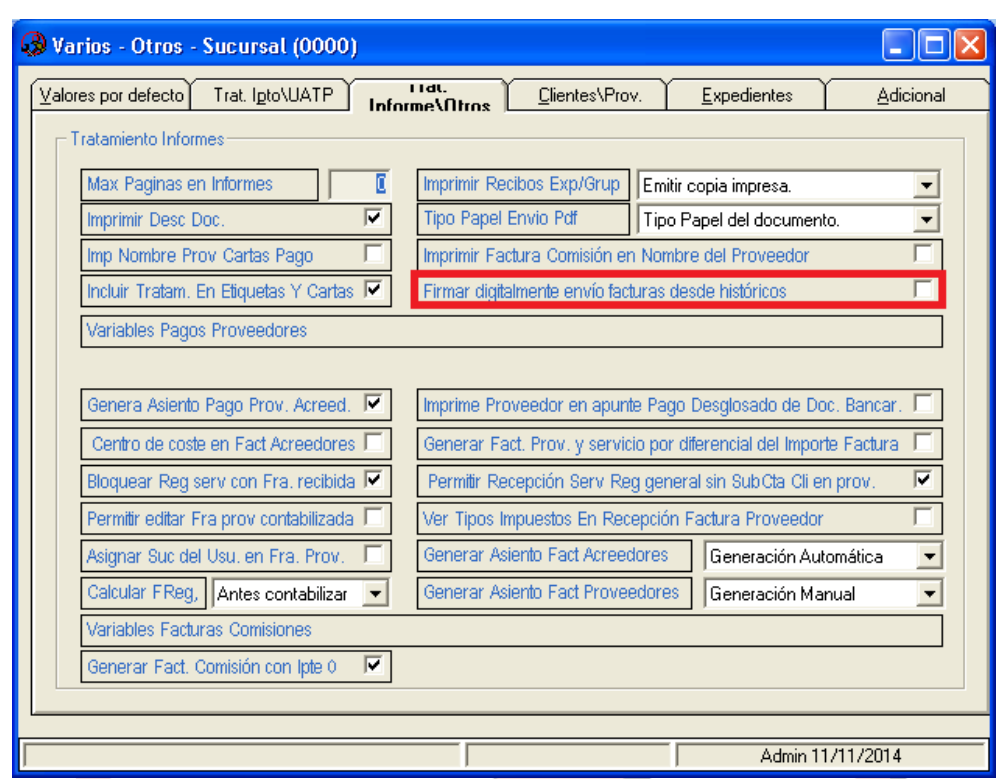

 Se ha añadido la tabla de *ProveedoresFacturasMetodosYCondicionesDePago* para que se complete la fecha de pago de la factura del proveedor. (Esta tabla se encuentra en *Utilidades – Configuración – Sucursales – Varios – Tablas).*

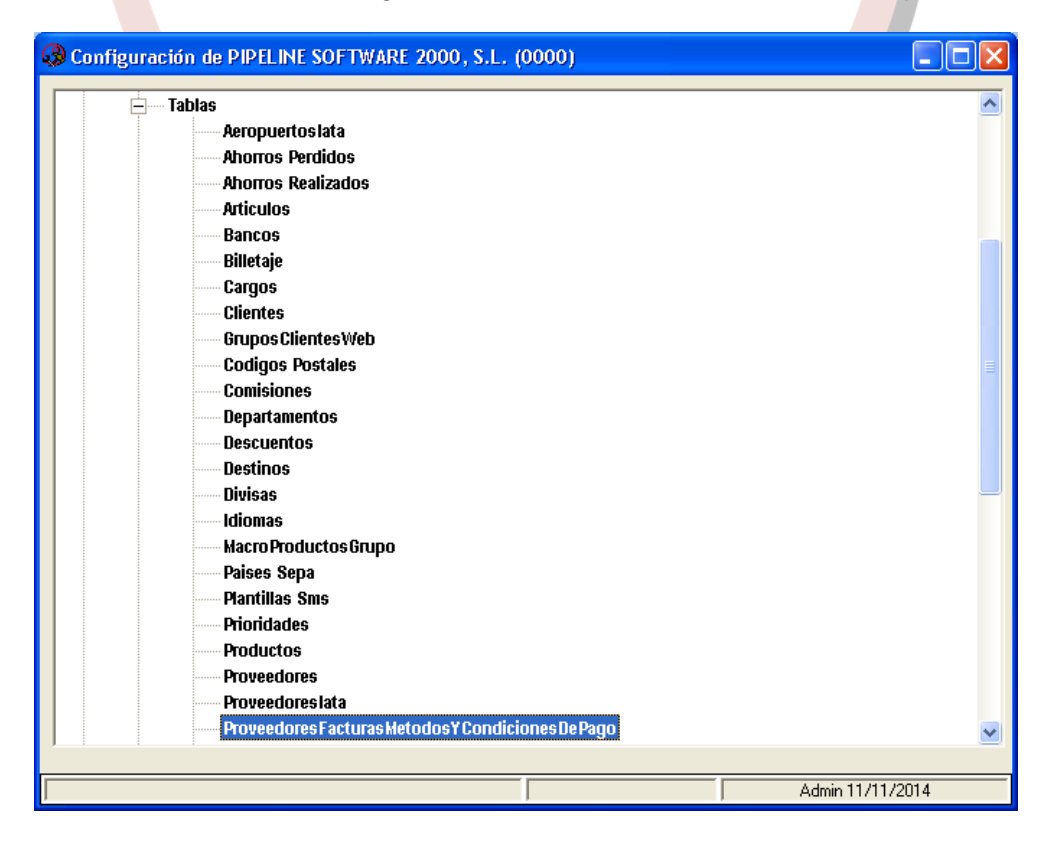

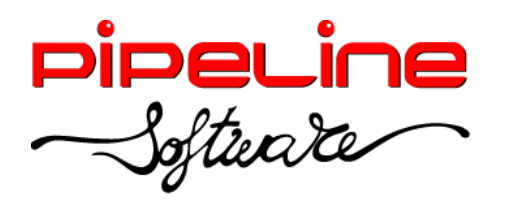

Para crear un método de pago vamos a la pestaña *Métodos de pago,* agregamos un

nuevo método de pago con el botón de agregar  $(\frac{1}{2})$ , e indicamos un código (en el ejemplo el código es "TR") y un método.

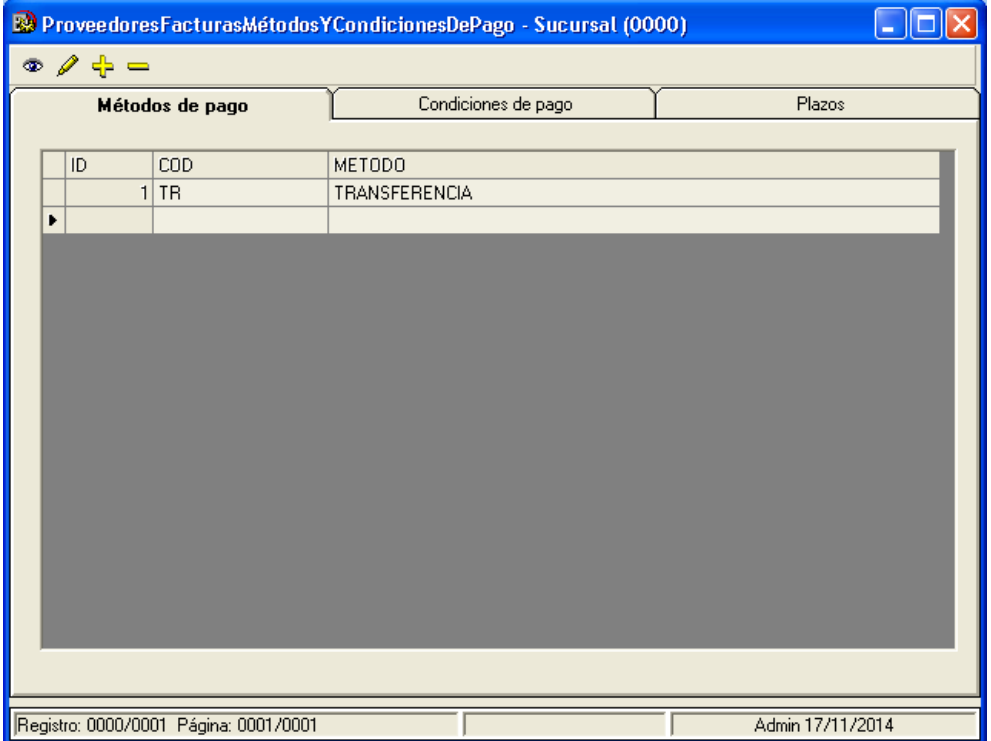

En la pestaña de *Condiciones de pago* identificaremos un código específico para cada condición de pago, un nombre a la condición, y la relacionaremos con la forma de pago creada anteriormente. Además, de todas las condiciones de pago podemos establecer una como predeterminada.

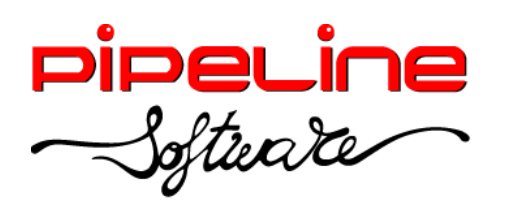

Delegación Madrid: C/Linares, 14, Locales 2-3 · 28025 MADRID (91) 542 28 88 ● Fax: (91) 547 87 82 madrid@pipeline.es

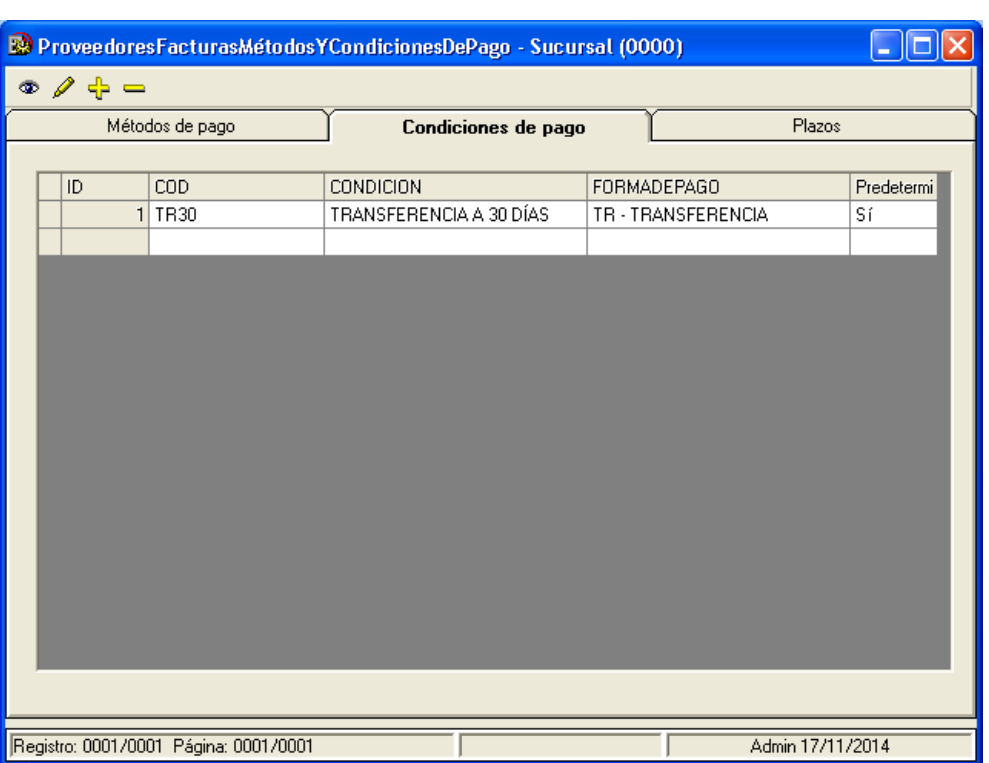

En la pestaña de *Plazos* determinaremos las fechas de pago. En el ejemplo siguiente hay configurado que si la fecha de la factura recibida está comprendida entre la primera quincena del mes, la fecha de pago de la factura de proveedor será el día 15 del mes siguiente. Si la fecha de factura es la segunda quincena, la fecha de pago de la factura será el día 31 del mes siguiente (en caso de que el mes no tenga 31 días, recupera el último día del mes).

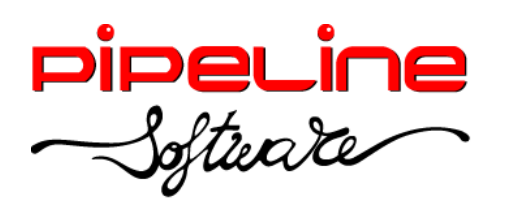

Delegación Madrid: C/Linares, 14, Locales 2-3 · 28025 MADRID (91) 542 28 88 ● Fax: (91) 547 87 82 madrid@pipeline.es

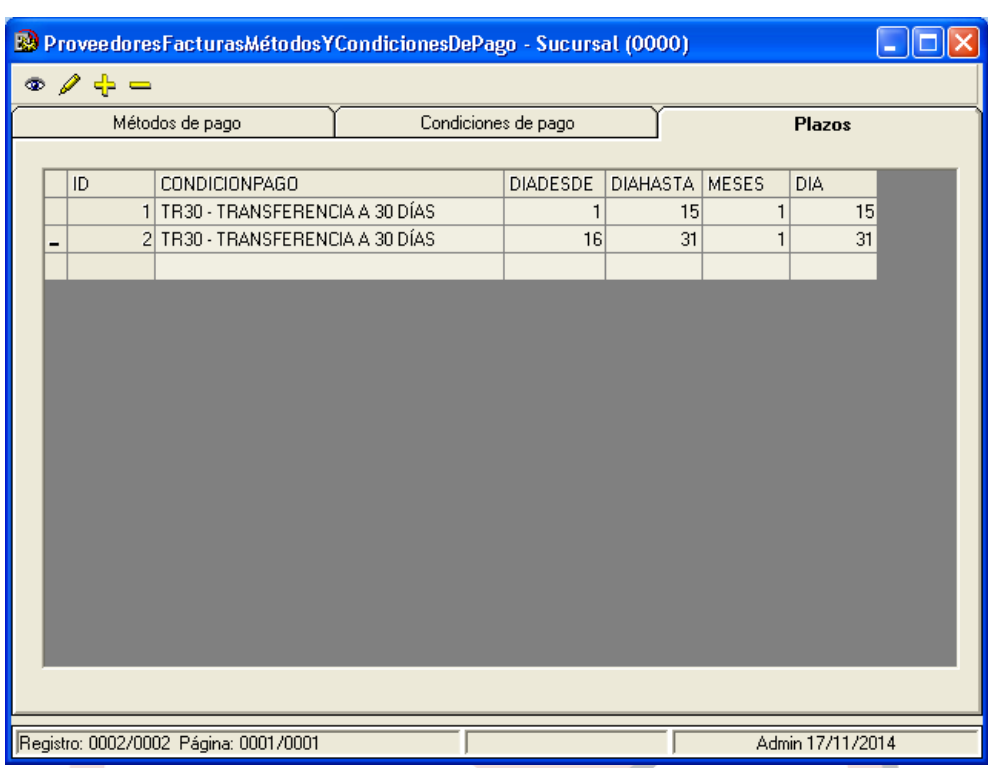

Después asignaremos el método de pago en la ficha del proveedor.

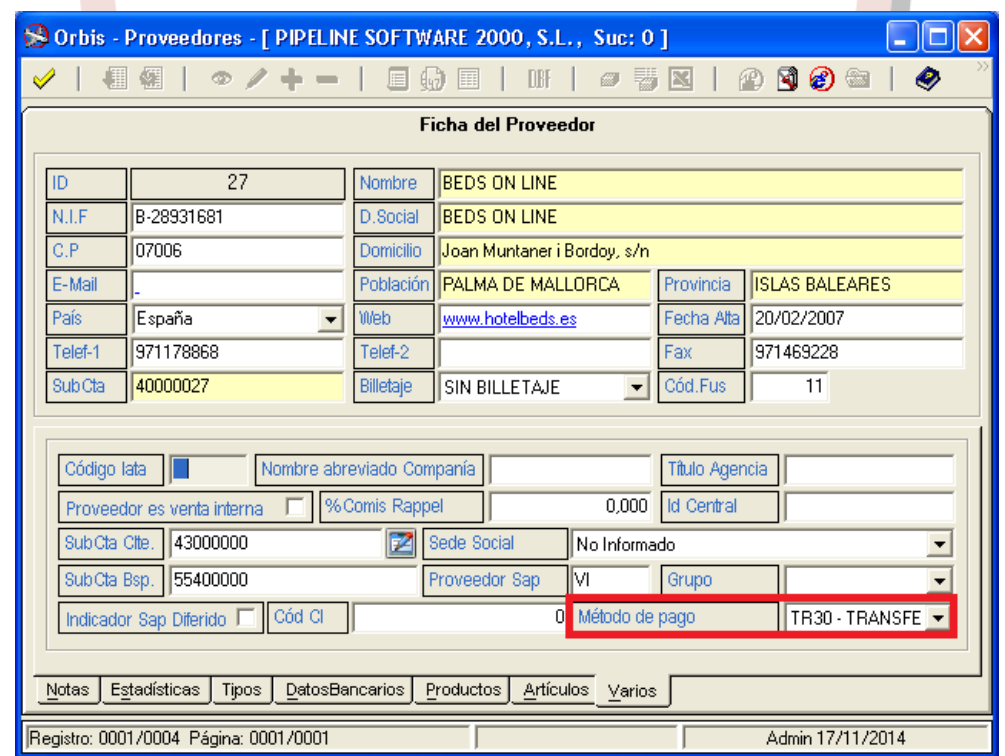

De esta forma, cuando agreguemos una factura de dicho proveedor, automáticamente la aplicación asociará el método de pago a dicha factura, calculando la fecha de pago en base a la fecha de la factura recibida.

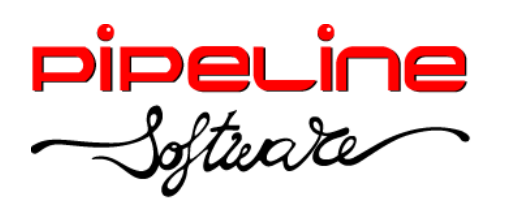

Delegación Madrid: C/Linares, 14, Locales 2-3 · 28025 MADRID (91) 542 28 88 ● Fax: (91) 547 87 82 madrid@pipeline.es

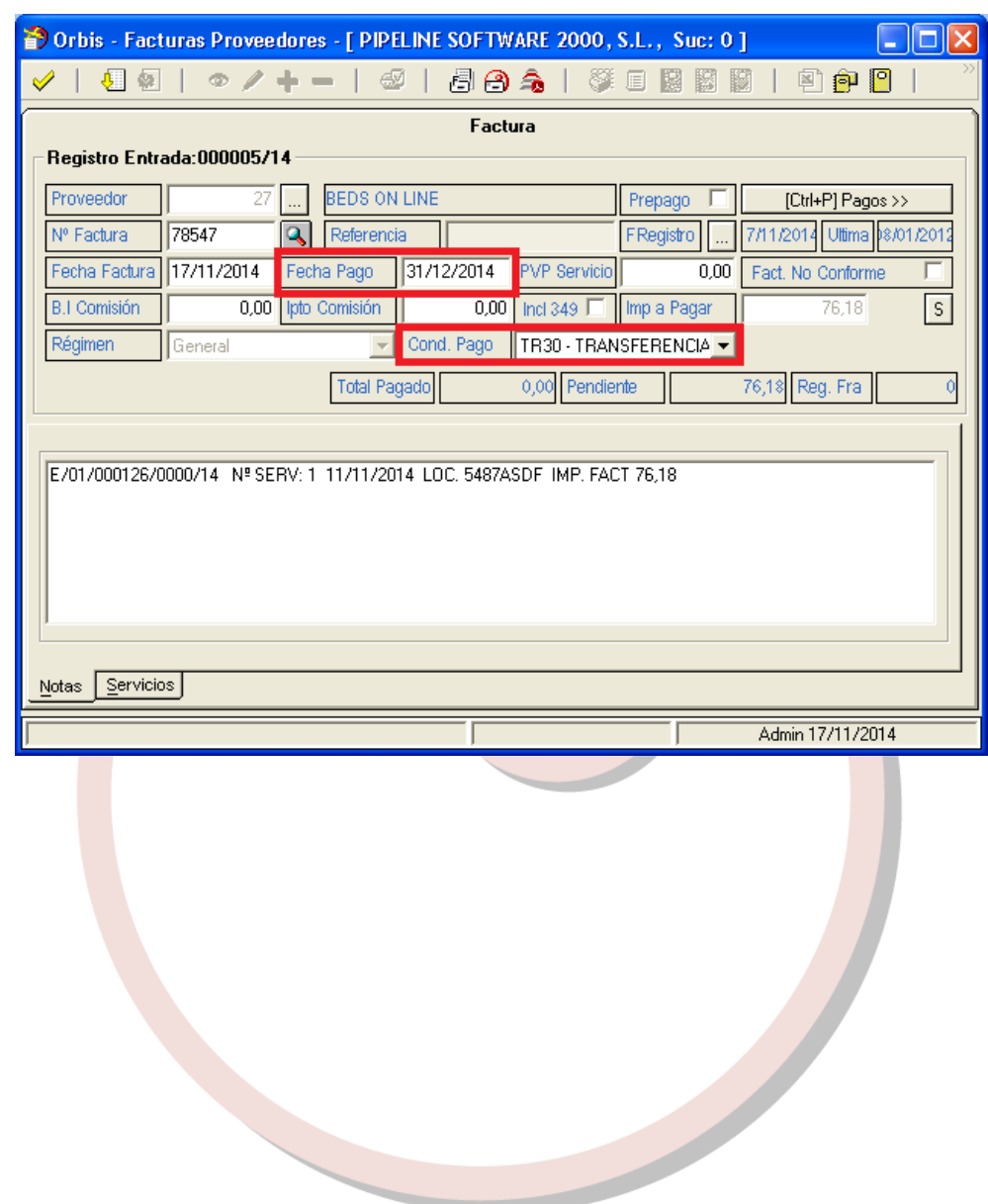